# Vejledning

24HFL3014 32HFL3014 43HFL3014 50HFL3014

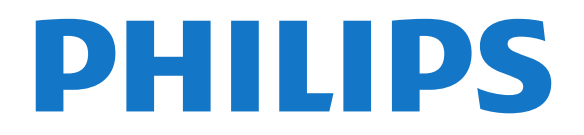

## **Indhold**

#### [1 TV-rundtur](#page-2-0)*[3](#page-2-0)*

[1.1 Professionel tilstand](#page-2-1)*[3](#page-2-1)*

#### [2 Opsætning](#page-3-0)*[4](#page-3-0)*

- [2.1 Læs om sikkerhed](#page-3-1)*[4](#page-3-1)*
- [2.2 TV-stander og vægmontering](#page-3-2)*[4](#page-3-2)*

#### [3 Fjernbetjening](#page-5-0)*[6](#page-5-0)*

- [3.1 Tastoversigt](#page-5-1)*[6](#page-5-1)*
- [3.2 IR-sensor](#page-5-2) $\theta$ <br>3.3 Batterier  $\theta$
- [3.3 Batterier](#page-6-0)*[7](#page-6-0)*
- [3.4 Rengøring](#page-6-1)*[7](#page-6-1)*

#### [4 Tænd/sluk](#page-7-0)*[8](#page-7-0)*

- [4.1 Tændt eller Standby](#page-7-1)*[8](#page-7-1)*
- [4.2 Knapper på TV](#page-7-2)*[8](#page-7-2)*

#### [5 Specifikationer](#page-8-0)*[9](#page-8-0)*

- [5.1 Miljø](#page-8-1)*[9](#page-8-1)*
- [5.2 Strøm](#page-8-2)*[9](#page-8-2)*
- [5.3 Modtagelse](#page-8-3)*[9](#page-8-3)*
- [5.4 Skærmtype](#page-9-0)*[10](#page-9-0)*
- [5.5 Skærmens indgangsopløsning](#page-9-1)*[10](#page-9-1)*
- [5.6 Tilslutningsmuligheder](#page-9-2)*[10](#page-9-2)*
- [5.7 Dimensioner og vægt](#page-9-3)*[10](#page-9-3)*
- [5.8 Lyd](#page-9-4)*[10](#page-9-4)*

#### [6 Tilslut enheder](#page-11-0)*[12](#page-11-0)*

- [6.1 Tilslut enheder](#page-11-1)*[12](#page-11-1)*
- [6.2 CAM med smartkort CI+](#page-12-0)*[13](#page-12-0)*
- [6.3 Modtager set-top-boks](#page-13-0)*[14](#page-13-0)*
- [6.4 Home Theatre System HTS](#page-13-1)*[14](#page-13-1)*
- [6.5 Blu-ray-afspiller](#page-13-2)
- [6.6 Øretelefoner](#page-14-0)*[15](#page-14-0)*
- [6.7 USB-flash-drev](#page-14-1)*[15](#page-14-1)* [6.8 Computer](#page-14-2)*[15](#page-14-2)*

#### [7 Videoer, fotos og musik](#page-16-0)*[17](#page-16-0)*

- 
- [7.1 Fra en USB-forbindelse](#page-16-1)[17](#page-16-1)<br>7.2 Afspil dine videoer 17
- [7.2 Afspil dine videoer](#page-16-2)*[17](#page-16-2)* [7.3 Se dine fotos](#page-16-3)*[17](#page-16-3)*
- [7.4 Afspil din musik](#page-17-0)*[18](#page-17-0)*

#### [8 TV-guide](#page-19-0)*[20](#page-19-0)*

[8.1 Brug af TV-guiden](#page-19-1)*[20](#page-19-1)*

#### [9 Startskærm](#page-20-0)*[21](#page-20-0)*

- [9.1 Om startskærmen](#page-20-1)*[21](#page-20-1)*
- [9.2 Åbn startskærmen](#page-20-2)*[21](#page-20-2)*
- [9.3 Kanaler](#page-20-3)*[21](#page-20-3)* [9.4 Kilder](#page-21-0)
- 
- [9.5 Funktioner](#page-21-1)*[22](#page-21-1)* [9.6 Indstillinger](#page-21-2)

#### [10 Startskærm på forbruger-TV](#page-23-0)*[24](#page-23-0)*

- [10.1 Om startskærmen på forbruger-TV](#page-23-1)*[24](#page-23-1)*
- [10.2 Åbn startskærmen på forbruger-TV'et](#page-23-2)*[24](#page-23-2)*
- 
- [10.3 Sprog](#page-23-3)*[24](#page-23-3)* [10.4 Kanaler](#page-23-4)
- [10.5 Kilder](#page-25-0)*[26](#page-25-0)*
- [10.6 Hjælpeværktøjer](#page-25-1)*[26](#page-25-1)*
- [10.7 Hurtige indstillinger og Alle indstillinger](#page-26-0)*[27](#page-26-0)* [10.8 Alle indstillinger](#page-26-1)

### [11 Open source](#page-33-0)*[34](#page-33-0)*

[11.1 Open source-software](#page-33-1)*[34](#page-33-1)*

#### [11.2 Open Source License](#page-33-2)*[34](#page-33-2)*

#### [12 Hjælp og support](#page-36-0)*[37](#page-36-0)*

- [12.1 Onlinehjælp](#page-36-1)*[37](#page-36-1)*
- [12.2 Support og reparation](#page-36-2)*[37](#page-36-2)*

#### [13 Sikkerhed og pleje](#page-37-0)*[38](#page-37-0)*

- [13.1 Sikkerhed](#page-37-1)*[38](#page-37-1)*
- [13.2 Vedligeholdelse af skærmen](#page-38-0)*[39](#page-38-0)*

#### [14 Vilkår for anvendelse](#page-39-0)*[40](#page-39-0)*

#### [15 Apparater til sundhedsinstitutioner](#page-40-0) *[41](#page-40-0)*

#### [16 Ophavsrettigheder](#page-41-0)*[42](#page-41-0)*

[16.1 HDMI](#page-41-1)*[42](#page-41-1)* [16.2 Dolby Audio](#page-41-2)*[42](#page-41-2)* [16.3 DTS 2.0 + Digital Out™](#page-41-3)*[42](#page-41-3)* [16.4 Andre varemærker](#page-41-4)

#### [Indeks](#page-42-0)*[43](#page-42-0)*

# TV-rundtur

#### <span id="page-2-1"></span> $\overline{11}$

<span id="page-2-0"></span>1

## Professionel tilstand

### Hvad du kan gøre

Når Professionel tilstand er aktiveret, har du adgang til et stort antal ekspertindstillinger, som giver avanceret betjening af TV'ets tilstand eller tilføjer yderligere funktioner.

Denne tilstand er beregnet til installationer af TV'er på steder som hoteller, krydstogtskibe, stadioner eller andre former for professionelle miljøer, hvor en sådan kontrol er påkrævet.

Hvis du bruger TV'et derhjemme, anbefales det at bruge det med Professionel tilstand deaktiveret.

Se Professionel-installationsvejledning for yderligere oplysninger.

### Åbn eller aktiver Hotel TV-startmenu

#### Aktiver Hotel TV-tilstanden

Hotel TV-tilstanden vil allerede være sat til Til for hotellets gæster. Sådan ændrer du indstillingen:

**1 -** I menuen for professionel tilstand skal du vælge Menu med professionelle indstillinger og trykke på OK.

**2 -** Vælg Professionelle indstillinger > Professionel tilstand > Til, og tryk på OK:

- Til: Aktiver Professionel tilstand.

Hotel-/velkomstfunktioner er aktiveret.

- Fra: Deaktiver professionel tilstand. TV'et fungerer som et normalt forbruger-TV.

(For oplysninger om professionel tilstand henvises til installationsvejledningen).

## <span id="page-3-0"></span>5 Opsætning

#### <span id="page-3-1"></span> $\overline{21}$

## Læs om sikkerhed

Læs sikkerhedsanvisningerne, før du anvender TV'et.

### <span id="page-3-2"></span> $\overline{22}$ TV-stander og vægmontering

### TV-stander

Du finder anvisningerne til montering af TV-standeren i den medfølgende Lynhåndbog. Har du mistet denne vejledning, kan du downloade den fra [www.philips.com.](http://www.philips.com)

Brug produkttypenummeret på TV'et til at søge efter og downloade Lynhåndbogen.

### Vægmontering

TV'et er også forberedt til et VESA-kompatibelt vægbeslag (sælges separat).

Brug følgende VESA-kode ved køb af vægbeslaget. . .

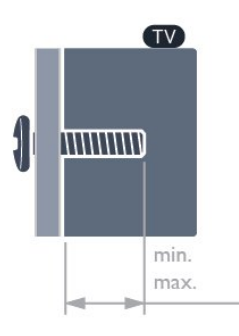

• 24HFL3014

VESA MIS-F 75x75, M4 (min.: 8mm, maks.: 10mm) • 32HFL3014

VESA MIS-F 100, M6 (min.: 10 mm, maks.: 14mm) • 43HFL3014

VESA MIS-F 200x200, M6 (min.: 12mm, maks.: 16mm)

• 50HFL3014

VESA MIS-F 200x200, M6 (min.: 10 mm, maks.: 14mm)

#### Forsigtig

Vægmontering af TV'et kræver særlig ekspertise og bør kun udføres af kvalificerede fagfolk. Vægmonteringen til TV'et skal overholde sikkerhedskravene i forhold til TV'ets vægt. Læs også sikkerhedsforskrifterne, før du placerer TV'et. TP Vision Europe B.V. påtager sig intet ansvar for forkert montering eller montering, der resulterer i en ulykke eller personskade.

### Tip om placering

• Placer TV'et et sted, hvor der ikke falder lys direkte på skærmen.

• Den ideelle synsafstand til TV'et er 3 gange skærmens diagonale længde. Når du sidder ned, bør dine øjne befinde sig ud for midten af skærmen.

• Hvis du vil vægmontere TV'et, skal det placeres højst 15 cm fra væggen.

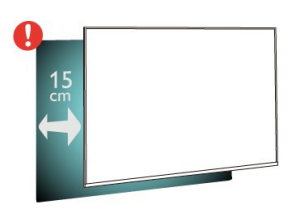

#### Bemærk:

Undgå, at TV'et kommer i kontakt med støvproducerende kilder, som f.eks. ovne. Det anbefales at fjerne støv regelmæssigt for at undgå, at der kommer støv ind i TV'et.

### Strømkabel

- Sæt strømkablet i stikket POWER bag på TV'et.
- Kontroller, at strømkablet er sat korrekt i stikket.
- Kontroller, at stikket i stikkontakten hele tiden er tilgængeligt.

• Når du tager ledningen ud, skal du altid holde i stikket, aldrig i ledningen.

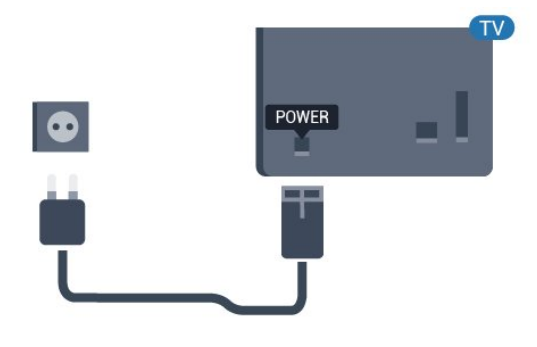

### Antennekabel

Tilslut antennestikket til Antennetilslutningen bag på TV'et, og kontrollér, at det sidder korrekt.

Du kan tilslutte din egen antenne eller et antennesignal fra en antenneforening. Brug et IEC koaksialt 75 Ohm RF-antennestik.

Brug denne antennetilslutning til DVB-T- og DVB-Cindgangssignaler.

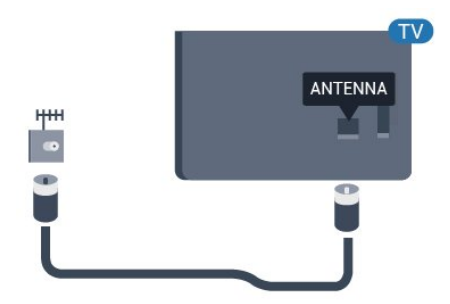

## <span id="page-5-0"></span> $\overline{3}$ Fjernbetjening

### <span id="page-5-1"></span> $\overline{31}$ Tastoversigt

### Top

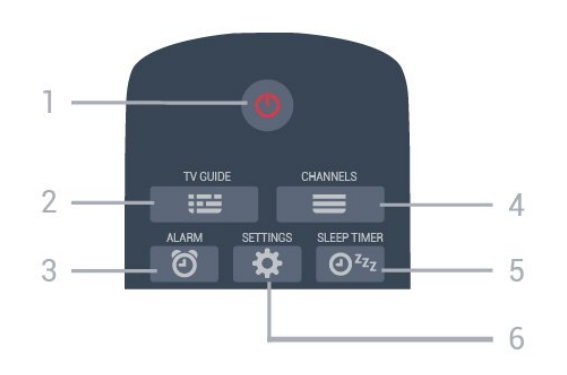

#### $1 - 0$  Standby / Til Tænder TV'et, eller sætter det på standby.

 $2 - 12$  TV GUIDE

Åbner eller lukker TV-guiden.

### 3 -  $\circled{3}$  Alarm (kun når Professionel tilstand er aktiveret)

Indstiller alarmen.

#### $4 - \equiv$  Kanal

Skifter til den næste eller forrige kanal på kanallisten.

#### 5 -  $\mathbf{O}^{z_{z_{z}}}$  Sleep-timer

Indstiller en sleep-timer.

#### 6 -  $\bigtriangleup$  SETTINGS (kun når Professionel tilstand er aktiveret)

Åbner menuen for hurtige indstillinger.

### Mellem

<span id="page-5-2"></span>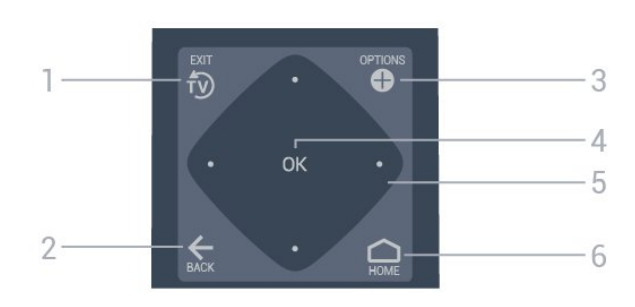

#### 1- <sup>fy</sup> EXIT

Skifter tilbage til at se TV.

#### $2 - \leftarrow$  BACK

- Skifter tilbage til den forrige kanal, du valgte.
- Vender tilbage til forrige menu.

#### 3 - **O** OPTIONS

Åbner eller lukker menuen med indstillinger.

#### 4 - OK-tast

Bekræfter et valg eller en indstilling.

## 5 - Pile-/navigationstaster

Navigerer op  $\lambda$ , ned  $\nu$ , mod venstre  $\lambda$  eller højre >.

#### $6 - \bigcirc$  Hjem Åbner startmenuen.

### Nederst

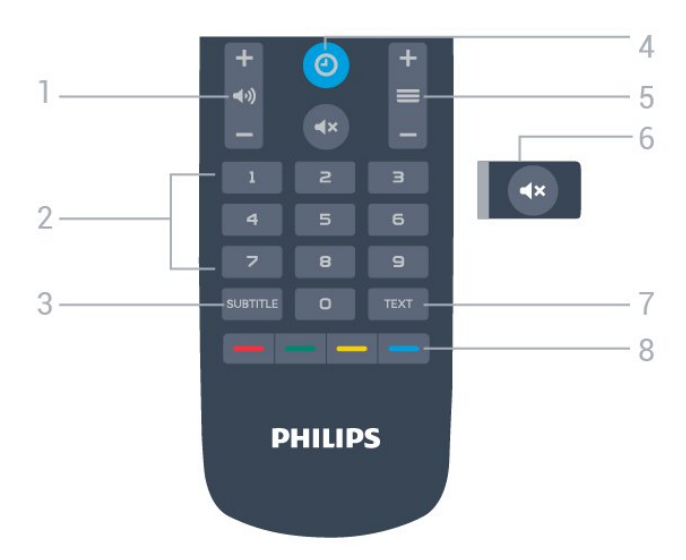

#### 1 - (vdstyrke

Regulerer lydstyrken.

2 - Taltaster Vælger en kanal direkte.

3 - SUBTITLE Slår undertekster til, fra eller til under lydløs.

#### 4- @ CLOCK

Viser uret.

 $5 - \equiv$  Kanal Skifter til den næste eller forrige kanal på kanallisten.

6 - Lydløs Slår lyden til eller fra.

7 - TEXT Åbner eller lukker tekst/tekst-TV.

8 - **- - - Farvetaster** Direkte valg af indstillinger.

### $\overline{32}$ IR-sensor

TV'et kan modtage kommandoer fra en fjernbetjening, som bruger IR (infrarød) til at sende kommandoer. Hvis du bruger denne type fjernbetjening, skal du altid pege med fjernbetjeningen på den infrarøde sensor på forsiden af TV'et.

#### A Advarsel

Undgå at stille genstande foran TV'ets infrarøde sensor, da det kan blokere det infrarøde signal.

### <span id="page-6-0"></span>3.3 Batterier

Hvis TV'et ikke reagerer på et tastetryk på fjernbetjeningen, er batterierne måske løbet tør for strøm.

For at udskifte batterierne skal du åbne batterirummet på fjernbetjeningens underside.

**1 -** Skyd batteridøren i pilens retning.

**2 -** Udskift de gamle batterier med 2

type AAA-R03-1,5 V-batterier. Sørg for, at

batteriernes + og - poler er placeret korrekt.

**3 -** Sæt batteridækslet tilbage på plads, og skyd det tilbage, indtil det klikker på plads.

• Fjern batterierne, hvis du ikke bruger

fjernbetjeningen i lang tid.

• Bortskaf de gamle batterier i overensstemmelse med reglerne for bortskaffelse.

### <span id="page-6-1"></span> $\overline{34}$ Rengøring

Din fjernbetjening er behandlet med en belægning, der kan modstå ridser.

Rengør fjernbetjeningen med en blød, fugtig klud. Brug aldrig stoffer som sprit, kemikalier eller husholdningsprodukter på fjernbetjeningen.

## <span id="page-7-0"></span> $\Delta$ Tænd/sluk

#### <span id="page-7-1"></span> $\overline{41}$

## Tændt eller Standby

Kontroller, at TV'et er tilsluttet lysnettet. Tilslut det medfølgende strømkabel til AC-indgangsstikket på bagsiden af TV'et. Indikatorlampen i bunden af TV'et lyser.

#### Tænd

Tryk på  $\bullet$  på fjernbetjeningen for at tænde for TV'et. Du kan også trykke på △ Hjem. Du kan også trykke på den lille joystickknap på bagsiden af TV'et (findes kun på 32" 43" 50") for at tænde for TV'et, hvis du ikke kan finde fjernbetjeningen, eller dens batterier er løbet tør for strøm.

#### Skifte til standby

Du kan sætte TV'et på standby ved at trykke på  $\bullet$  på fjernbetjeningen. Du kan også trykke på den lille joystickknap (findes kun på 32" 43" 50") eller på tænd/sluk-knappen (24") bag på TV'et.

24":

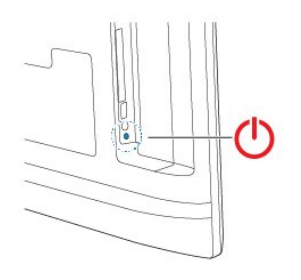

32" 43" 50":

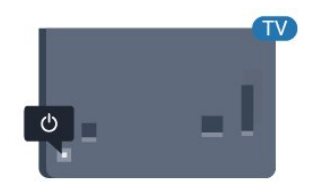

TV'et er stadig tilsluttet lysnettet i standbytilstand, men det bruger kun ganske lidt strøm.

<span id="page-7-2"></span>Sluk helt for TV'et ved at tage strømstikket ud. Når du tager strømstikket ud, skal du altid trække i stikket, aldrig i ledningen. Sørg for, at du til enhver tid har nem adgang til strømstik, strømkabel og stikkontakt.

### $\overline{42}$ Knapper på TV

Hvis du har mistet fjernbetjeningen, eller dens batteri er fladt, kan du stadig betjene grundlæggende TVfunktioner.

Sådan åbner du grundmenuen…

**1 -** Når TV'et er tændt, skal du trykke på joystickknappen bag på TV'et (findes kun på 32" 43" 50") for at åbne grundmenuen.

**2 - Tryk venstre eller højre for at vælge (\*)** Lydstyrke,  $\equiv$  Kanal eller  $\Box$  Kilder.

**3 -** Tryk op eller ned for at regulere lydstyrken eller finde næste eller forrige kanal. Tryk op eller ned for at gennemgå listen over kilder, herunder valg af tuner. Tryk på joystickknappen for at starte demofilmen (findes kun på 32" 43" 50", mens Professionel tilstand er slået fra).

**4 -** Menuen forsvinder automatisk (findes kun på 32" 43" 50", mens Professionel tilstand er slået fra).

Vælg  $\Phi$ , og tryk på joystickknappen (findes kun på 32" 43" 50") for at skifte til standby.

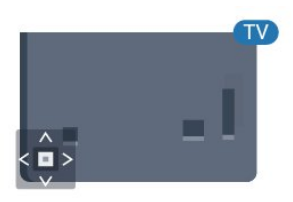

## <span id="page-8-0"></span>5 Specifikationer

### <span id="page-8-1"></span> $\overline{51}$ Miljø

### European Energy Label

#### Produktoplysninger

#### 24HFL3014

- Energieffektivitetsklasse: A+
- Synlig skærmstørrelse: 60 cm / 24 tommer
- Strømforbrug når tændt (W): 18 W
- Årligt energiforbrug (kWh) \*: 27 kWh
- Strømforbrug i standby (W) \*\*: 0,3 W
- Skærmopløsning (pixel): 1366 x 768

#### 32HFL3014

- Energieffektivitetsklasse: A+
- Synlig skærmstørrelse: 80 cm / 32 tommer
- Strømforbrug når tændt (W): 28 W
- Årligt energiforbrug (kWh) \*: 41 kWh
- Strømforbrug i standby (W) \*\*: 0,3 W
- Skærmopløsning (pixel): 1366 x 768

#### 43HFL3014

- Energieffektivitetsklasse: A++
- Synlig skærmstørrelse: 108 cm / 43 tommer
- Strømforbrug når tændt (W): 34 W
- Årligt energiforbrug (kWh) \*: 50 kWh
- Strømforbrug i standby (W) \*\*: 0,3 W
- Skærmopløsning (pixel): 1920 x 1080

#### 50HFL3014

- <span id="page-8-2"></span>• Energieffektivitetsklasse: A++
- Synlig skærmstørrelse: 126 cm / 50 tommer
- Strømforbrug når tændt (W): 47 W
- Årligt energiforbrug (kWh) \*: 69 kWh
- Strømforbrug i standby (W) \*\*: 0,3 W
- Skærmopløsning (pixel): 1920 x 1080

\* Energiforbrug i kWh pr. år er baseret på strømforbruget for et TV, der er tændt 4 timer om dagen i 365 dage. Det faktiske energiforbrug afhænger af, hvordan TV'et anvendes.

\*\* Når TV'et er slukket med fjernbetjeningen, og ingen funktioner er aktive.

### Bortskaffelse

### <span id="page-8-3"></span>Bortskaffelse af udtjente produkter og batterier

Dit produkt er udviklet og fremstillet i materialer og komponenter af høj kvalitet, som kan genbruges.

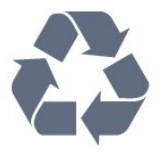

Når et produkt er forsynet med dette symbol med en overkrydset affaldsspand på hjul, betyder det, at produktet er omfattet af EU-direktiv 2012/19/EU.

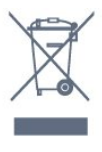

Forhør dig på den lokale genbrugsstation for elektriske og elektroniske produkter.

Dine gamle produkter skal bortskaffes i overensstemmelse med den lokale lovgivning og ikke sammen med almindeligt husholdningsaffald. Korrekt bortskaffelse af udtjente produkter er med til at forhindre negativ påvirkning af miljø og mennesker.

Dit produkt indeholder batterier, som er omfattet af EU-direktivet 2006/66/EC, og som ikke må bortskaffes sammen med almindeligt husholdningsaffald.

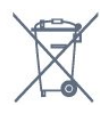

Undersøg lokale regulativer vedr. separat indsamling af batterier, eftersom korrekt bortskaffelse af batterier er med til at forhindre negativ påvirkning af miljø og mennesker.

### $\overline{52}$ Strøm

Produktspecifikationerne kan ændres uden varsel. Du kan finde flere oplysninger om produktet på [www.philips.com/support](http://www.philips.com/support)

#### Strøm

- Strømstik: AC 220-240 V +/-10 %
- Omgivende temperatur : 5°C til 35°C

• Strømbesparende funktioner : Eco-tilstand, Slukning af billede (ved radiolytning), Timer med automatisk slukning, Eco-indstillingsmenu.

Du kan finde oplysninger om strømforbrug i afsnittet Produktoplysninger.

### 5.3 Modtagelse

- Antenneindgang: 75 ohm koaksial (IEC75)
- Tunerbånd: UHF, VHF
- DVB: DVB-T2, DVB-C (kabel) QAM, DVB-T
- Analog videoafspilning: SECAM, PAL, NTSC
- Digital videoafspilning: MPEG2 SD/HD (ISO/IEC
- 13818-2), MPEG4 SD/HD (ISO/IEC 14496-10), HEVC\*
- Digital lydafspilning (ISO/IEC 13818-3)
- Indgangsfrekvensområde : 45 til 866 MHz
- Inputniveauområde : 60 til 72 dBuv

### <span id="page-9-0"></span>5.4 Skærmtype

#### <span id="page-9-3"></span>Diagonal skærmstørrelse

- 60 cm / 24 tommer
- 80 cm / 32 tommer
- 108 cm / 43 tommer
- 126 cm / 50 tommer

## <span id="page-9-1"></span>5.5 Skærmens indgangsopløsning

#### Videoformater

Opløsning - opdateringshastighed

- $\cdot$  480i 60 Hz
- $\cdot$  480p 60 Hz
- $\cdot$  576i 50 Hz
- $·$  576p 50 Hz
- $\cdot$  720p 50 Hz, 60 Hz
- $\cdot$  1080i 50 Hz, 60 Hz
- 1080p 24 Hz, 25 Hz, 30 Hz, 50 Hz, 60 Hz

#### Computer-formater

Opløsninger (blandt andet)

- $\cdot$  640 x 480 60 Hz  $\cdot$  800  $\times$  600 - 60 Hz
- $\cdot$  1024 x 768 60 Hz
- $\cdot$  1280 x 800 60 Hz
- $\cdot$  1280 x 960 60 Hz
- $\cdot$  1360 x 768 60 Hz
- $\cdot$  1280 x 1024 60 Hz
- $\cdot$  1440 x 900 60 Hz
- <span id="page-9-4"></span><span id="page-9-2"></span> $\cdot$  1920 x 1080 - 60 Hz

### 5.6 Tilslutningsmuligheder

#### TV'ets sider

- Fælles interface-stik: CI+/CAM
- $\cdot$  USB USB 2.0
- Hovedtelefoner 3,5 mm stereo-mini-jackstik

#### Bag på TV'et

- HDMI 1-indgang ARC FHD
- HDMI 2-indgang FHD
- VGA
- Antenne (75 ohm)
- SCART (RGB/CVBS)
- Lydindgang DVI/VGA
- Lydudgang optisk Toslink

### 5.7 Dimensioner og vægt

#### 24HFL3014

• uden TV-fod: Bredde 559,65 mm - Højde 335,78 mm - Dybde 54,1 mm - Vægt ± 3,15 kg • med TV-fod: Bredde 559,65 mm - Højde 335,78 mm - Dybde 124,1 mm - Vægt ± 3,2 kg 32HFL3014

• uden TV-fod: Bredde 731,8 mm - Højde 435,31 mm - Dybde 77,3 mm - Vægt ± 4,62 kg • med TV-fod: Bredde 731,8 mm - Højde 455,52 mm -

#### Dybde 166,23 mm - Vægt ± 4,68 kg

#### 43HFL3014

• uden TV-fod: Bredde 969,64 mm - Højde 565,58 mm - Dybde 80,5 mm - Vægt ± 7,2 kg • med TV-fod: Bredde 969,65 mm - Højde 581,16 mm - Dybde 218,06 mm - Vægt ± 7,3 kg

#### 50HFL3014

• uden TV-fod: Bredde 1127,63 mm - Højde 655,3 mm - Dybde 85,9 mm - Vægt ± 11,15 kg • med TV-fod: Bredde 1127,63 mm - Højde 676,3 mm - Dybde 241,3 mm - Vægt ± 11,4 kg

## 5.8 Lyd

- Udgangseffekt (RMS): 2 x 3 W (24"), 2 x 8 W
- (32"/43"/50")
- Dolby Audio
- Digital DTS 2.0+-udgang

## <span id="page-11-0"></span>6 Tilslut enheder

<span id="page-11-1"></span> $\overline{61}$ 

## Tilslut enheder

### Tilslutningsvejledning

Slut altid en enhed til TV'et med tilslutningen med den bedste tilgængelige kvalitet. Brug også kabler af god kvalitet, så du kan sikre en god overførsel af billede og lyd.

Når du tilslutter en enhed, genkender TV'et dens type og giver hver enhed et korrekt typenavn. Du kan ændre typenavnet efter behov. Hvis et korrekt typenavn er indstillet for en enhed, skifter TV'et automatisk over til de mest ideelle TV-indstillinger, når du skifter over til enheden i kildemenuen.

### Kopibeskyttelse

HDMI-kabler understøtter HDCP (High-bandwidth Digital Content Protection). HDCP er et kopibeskyttelsessignal, der forhindrer kopiering af indhold fra en DVD eller Blu-ray-disk. Løsningen kaldes også DRM (Digital Rights Management).

#### HDMI ARC

Alle HDMI-tilslutningerne på TV'et har HDMI 1 ARC (Audio Return Channel – lydreturkanal).

Hvis enheden, typisk et HTS (hjemmebiografsystem), også har HDMI ARC-tilslutning, skal du slutte den til en af HDMI-tilslutningerne på TV'et. Med HDMI ARCtilslutningen behøver du ikke at tilslutte det ekstra lydkabel, som sender TV-billedets lyd til HTS. HDMI ARC-tilslutningen kombinerer begge signaler.

Du kan bruge alle HDMI-tilslutningerne på TV'et til at tilslutte HTS, men ARC er kun tilgængelig for 1 enhed/tilslutning ad gangen.

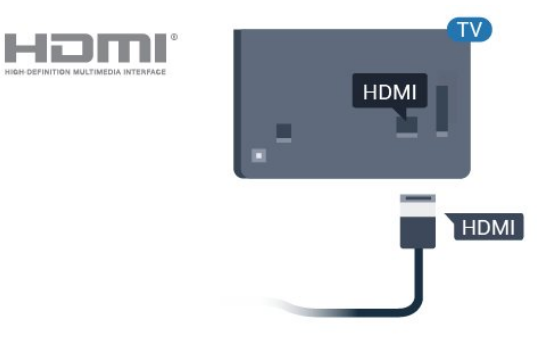

### Antennestik

Har du en set-top-boks (en digital modtager) eller optager, skal du tilslutte antennekablerne, således at antennesignalet går gennem set-top-boksen og/eller optageren, før det når TV'et. På den måde kan antennen og set-top-boksen sende ekstra kanaler, som optageren kan optage.

### Betjening af enheder

#### HDMI-kvalitet

En HDMI-forbindelse har den bedste billed- og lydkvalitet. Et HDMI-kabel kombinerer video- og lydsignaler. Brug et HDMI-kabel til TV-signal.

For at få den bedste signaloverførsel skal du bruge et højhastigheds-HDMI-kabel og ikke bruge et HDMIkabel, der er længere end 5 m.

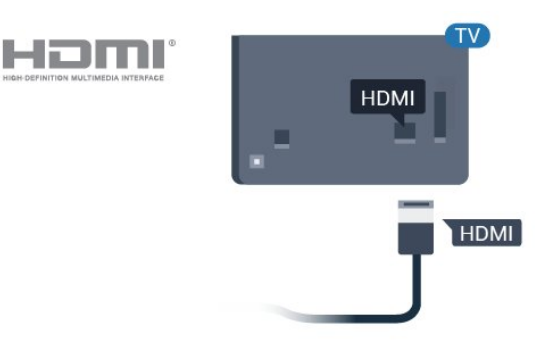

### HDMI CEC – EasyLink

En HDMI-forbindelse har den bedste billed- og lydkvalitet. Et HDMI-kabel kombinerer video- og lydsignaler. Brug et HDMI-kabel til High Definition (HD) TV-signaler. For at få den bedste signaloverførsel skal du bruge et højhastigheds-HDMIkabel og ikke bruge et HDMI-kabel, der er længere end 5 m.

Ved at slutte HDMI CEC-kompatible enheder til TV'et kan du betjene det med TV-fjernbetjeningen.

EasyLink HDMI CEC skal være aktiveret på TV'et og den tilsluttede enhed.

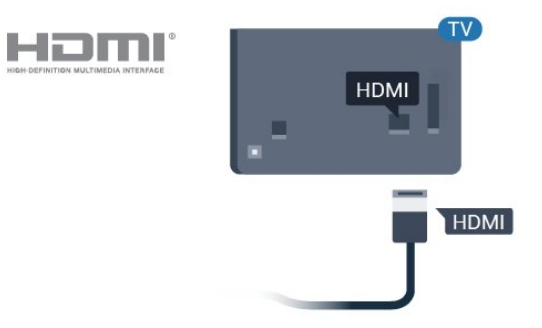

#### Bemærk:

• EasyLink fungerer muligvis ikke sammen med enheder fra andre producenter.

• HDMI CEC-funktionaliteten har forskellige navne hos forskellige producenter. Eksempler: Anynet, Aquos Link, Bravia Theatre Sync, Kuro Link, Simplink og Viera Link. Ikke alle fabrikater er fuldt kompatible med EasyLink. Eksemplerne på HDMI CECvaremærker tilhører de respektive ejere.

#### EasyLink til eller fra

Du kan slå EasyLink til eller fra. TV'et leveres med EasyLink-indstillingerne slået til.

Sådan slås EasyLink helt fra...

Professionel tilstand deaktiveret - Tryk på  $\bigcirc$  Hjem. Tryk på  $\vee$  (ned), vælg Indstillinger, og tryk på OK.

Vælg Kilder > EasyLink, og tryk på OK.

Vælg EasyLink, og tryk på OK.

Vælg Fra, og tryk på OK.

Tryk om nødvendigt gentagne gange på  $\leftarrow$  BACK, for at lukke menuen.

Professionel tilstand aktiveret - Se installationsvejledningen.

#### EasyLink-fjernbetjening

Hvis du vil have enhederne til at kommunikere uden at betjene dem via fjernbetjeningen til TV'et, kan du slå EasyLink-fjernbetjeningen fra separat.

Gør følgende for at slå EasyLink-fjernbetjeningen til eller fra...

Professionel tilstand deaktiveret - Tryk på  $\bigcirc$  Hjem. Tryk på  $\vee$  (ned), vælg Indstillinger, og tryk på OK.

Vælg Kilder > EasyLink, og tryk på OK .

Vælg EasyLink-fjernbetjening , og tryk på OK .

Vælg Til eller Fra, og tryk på OK.

Tryk om nødvendigt gentagne gange på  $\leftarrow$  BACK, for at lukke menuen.

<span id="page-12-0"></span>Professionel tilstand aktiveret - Se installationsvejledningen.

### $\overline{62}$ CAM med smartkort – CI+

### $Cl<sub>+</sub>$

Dette TV er klar til CI+ Conditional Access.

Med CI+ kan du se premium-HD-programmer, f.eks. film og sport, som udbydes af digital-TV-udbydere i din region. Disse programmer er kodet af TVoperatøren og skal afkodes med et forudbetalt CI+-modul.

Udbydere af digital-TV leverer et CI+-modul (Conditional Access Module - CAM) og et medfølgende smartkort, når du abonnerer på deres premium-programmer. Disse programmer har et højt niveau af kopibeskyttelse.

Kontakt en udbyder af digital-TV for at få flere oplysninger om vilkår og betingelser.

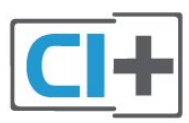

### Smartkort

Udbydere af digital-TV leverer et CI+-modul (Conditional Access Module - CAM) og et medfølgende smartkort, når du abonnerer på deres premium-programmer.

Sæt smartkortet i CAM-modulet. Se vejledningen, du har modtaget fra udbyderen.

Sådan sættes CAM-modulet i TV'et...

**1 -** Se CAM-kortet for at få oplysninger om den korrekte isætningsmetode. Ukorrekt isætning kan beskadige CAM-modulet og TV'et.

**2 -** Når du ser bag på TV'et, og forsiden af CAMmodulet vender ind imod dig selv, skal du forsigtigt sætte det i stikket COMMON INTERFACE. **3 -** Skub CAM-modulet helt ind. Lad det sidde permanent i stikket.

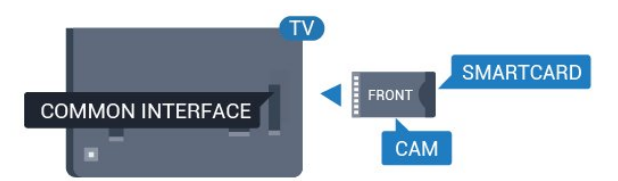

Når du tænder for TV'et, kan det tage nogle få minutter, før CAM-modulet aktiveres. Hvis et CAMmodul indsættes, og abonnementet er betalt (abonnementsmetoderne kan variere), kan du se kodede kanaler, der understøttes af CAM-smartkortet.

CAM-modul og smartkort er udelukkende til dit TV.

Hvis du tager CAM-modulet ud, vil du ikke længere kunne se kodede kanaler, der understøttes af CAMmodulet.

### <span id="page-13-0"></span>6.3 Modtager – set-top-boks

Brug 2 antennekabler til at slutte antennen til set-topboksen (en digital modtager) og TV'et.

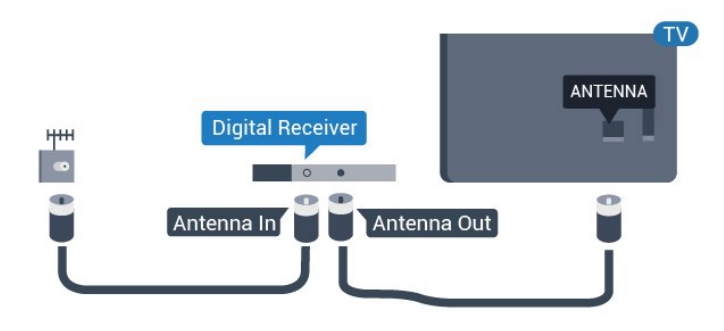

Ud over antenneforbindelserne tilføjes et HDMI-kabel for tilslutning af set-top-boksen til TV'et.

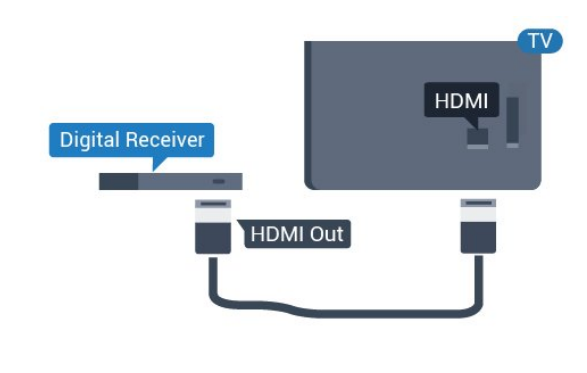

<span id="page-13-1"></span>6.4

## Home Theatre System - HTS

### Opret forbindelse med HDMI ARC

Brug et HDMI-kabel for tilslutning af et hjemmebiografsystem til TV'et. Du kan tilslutte en Philips Soundbar eller et hjemmebiografsystem med en indbygget diskafspiller.

#### <span id="page-13-2"></span>HDMI ARC

Hvis dit hjemmebiografsystem har en HDMI ARCtilslutning, kan du tilslutte den via en vilkårlig HDMItilslutning på TV'et. Med HDMI ARC behøver du ikke tilslutte det ekstra lydkabel. HDMI ARC-tilslutningen kombinerer begge signaler.

Alle HDMI-tilslutninger på TV'et kan give ARC-signal (Audio Return Channel). Men når først du har tilsluttet hjemmebiografsystemet, kan TV'et kun sende ARCsignalet til denne HDMI-tilslutning.

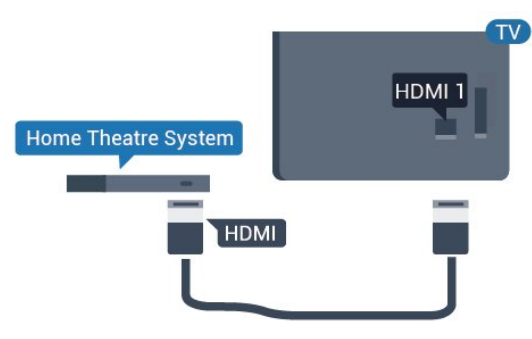

Audio- og videosynkronisering (synk)

Hvis lyden ikke passer til billedet på skærmen, kan du angive en forsinkelse på de fleste hjemmebiografsystemer med en diskafspiller, så lyd og billede kommer til at passe sammen.

### Opret forbindelse med HDMI

Brug et HDMI-kabel for tilslutning af et hjemmebiografsystem til TV'et. Du kan tilslutte en Philips Soundbar eller et hjemmebiografsystem med en indbygget diskafspiller.

Hvis hjemmebiografsystemet ikke har nogen HDMI ARC-tilslutning, skal du tilføje et optisk lydkabel (Toslink) til at sende lyden fra TV-billedet til hjemmebiografsystemet.

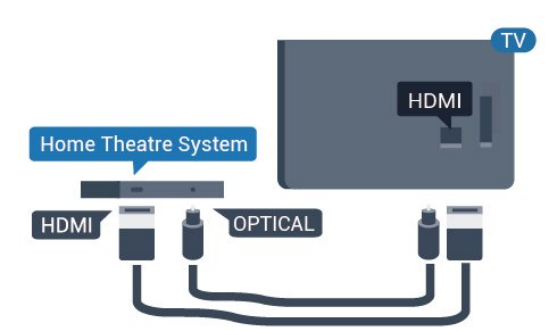

Audio- og videosynkronisering (synk)

Hvis lyden ikke passer til billedet på skærmen, kan du angive en forsinkelse på de fleste

hjemmebiografsystemer med en diskafspiller, så lyd og billede kommer til at passe sammen.

### 6.5 Blu-ray-afspiller

Brug et højhastigheds-HDMI-kabel til at tilslutte Bluray-afspilleren til TV'et.

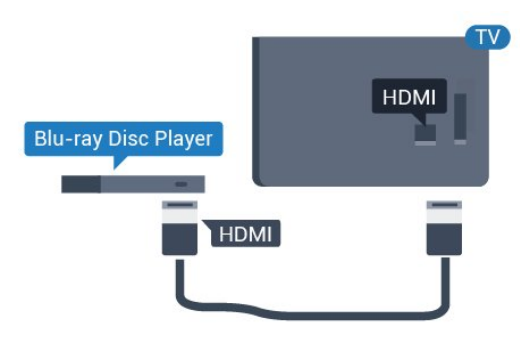

Hvis Blu-ray-afspilleren har EasyLink HDMI CEC, kan du betjene afspilleren med TV-fjernbetjeningen.

### 6.6 Øretelefoner

<span id="page-14-2"></span>Du kan tilslutte et sæt hovedtelefoner til  $\Omega$ -stikket bag på TV'et. Stikket er et 3,5 mm mini-jackstik. Du kan regulere hovedtelefonernes lydstyrke separat.

<span id="page-14-0"></span>![](_page_14_Picture_3.jpeg)

### $\overline{67}$ USB-flash-drev

Du kan se fotos eller afspille musik og videoer fra et tilsluttet USB-flashdrev.

Indsæt et USB-flashdrev i en af USB-tilslutningerne på TV'et, mens TV'et er tændt.

![](_page_14_Picture_7.jpeg)

<span id="page-14-1"></span>TV'et registrerer flashdrevet og åbner en liste, der viser indholdet.

Hvis indholdslisten ikke vises automatisk ...

Professionel tilstand deaktiveret OFF  $-$  Tryk på  $\bigcirc$  Hjem, vælg  $\bigcirc$  Kilder. Vælg USB, og tryk på OK.

Professionel tilstand aktiveret  $-$  Tryk på  $\bigcirc$  Hjem, vælg **za Kilder** Vælg **II** Medier og tryk på OK.

Hvis du vil stoppe med at se USB-flashdrevets indhold, skal du trykke på  $\bar{\mathbb{D}}$  eller vælge en anden aktivitet.

Du kan når som helst frakoble USB-flashdrevet ved at trække det ud.

### 6.8 Computer

### Connect

Du kan slutte computeren til TV'et og bruge TV'et som computerskærm.

#### Med HDMI

Brug et HDMI-kabel for at slutte computeren til TV'et.

![](_page_14_Figure_19.jpeg)

#### Med VGA

Brug et VGA-kabel til at slutte computeren til TV'et og et lydkabel (mini-stik 3,5 mm) til AUDIO IN VGA bag på TV'et.

![](_page_14_Picture_22.jpeg)

### Optimal indstilling

Hvis du tilslutter en computer, anbefales det at give den tilslutning, som computeren er tilsluttet, den korrekte enhedstypenavn i menuen Kilde. Hvis du skifter til Computer i menuen Kilde, indstilles TV'et automatisk til den optimale computerindstilling.

Sådan indstiller du TV'et til den optimale indstilling...

Professionel tilstand deaktiveret - Tryk på  $\bigcap$  Hjem. Tryk på  $\vee$  (ned), vælg Indstillinger, og tryk på OK.

Vælg Billede, og tryk på  $\blacktriangleright$  (højre) for at åbne menuen. Vælg Billedtype > Computer, og tryk på OK.

Vælg Til eller Fra, og tryk på OK.

Tryk om nødvendigt på  $\leftarrow$  gentagne gange for at lukke menuen.

Professionel tilstand aktiveret - Ikke tilgængelig i denne tilstand.

(Se installationsvejledningen for at få oplysninger om professionel tilstand).

## <span id="page-16-0"></span>7 Videoer, fotos og musik

#### <span id="page-16-1"></span>7.1

## Fra en USB-forbindelse

Du kan se dine fotos eller afspille musik og videoer fra et tilsluttet USB-flashdrev eller en USB-harddisk.

Med TV'et tændt skal du sætte et USB-flashdrev eller en USB-harddisk i en af USB-tilslutningerne. TV'et registrerer enheden og viser dine mediefiler på en medieliste.

Gør følgende, hvis listen over filer ikke vises automatisk...

Professionel tilstand deaktiveret OFF  $-$  Tryk på  $\bigcirc$  Hjem, vælg  $\bigcirc$  Kilder. Vælg USB, og tryk på OK.

Professionel tilstand aktiveret  $-$  Tryk på  $\bigtriangleup$  Hjem, vælg **za Kilder** . Vælg **II** Medier og tryk på OK.

Du kan gennemse dine filer i mappestrukturen, som du har organiseret på drevet.

Stop videoer, fotos og musik ved at trykke på  $\bar{\psi}$ .

### <span id="page-16-2"></span> $\overline{72}$ Afspil dine videoer

### Afspil videoer

#### Åbn mappe med videoer

Professionel tilstand deaktiveret OFF  $-$  Tryk på △ Hjem, vælg ■ Kilder. Vælg USB, og tryk på OK.

Professionel tilstand aktiveret  $-$  Tryk på  $\bigcirc$  Hjem, vælg Kilder . Vælg Medier og tryk på OK.

Tryk på  $\leftarrow$ 

#### Afspil en video

Professionel tilstand deaktiveret OFF  $-$  Tryk på  $\bigcirc$  Hjem, vælg  $\bigcirc$  Kilder. Vælg USB, og tryk på OK.

Professionel tilstand aktiveret  $-$  Tryk på  $\bigcirc$  Hjem, vælg **za Kilder** . Vælg **I** Medier og tryk på OK.

**1 -** Vælg Videoer, og tryk på OK.

**2 -** Vælg én af videoerne, hvorefter du kan trykke på Afspil alle for at afspille alle filer i mappen, eller tryk på  $\longrightarrow$  Marker som Foretrukken for at føje den valgte video til favoritmenuen

<span id="page-16-3"></span>**•** Favorit-programmer.

Hvis du vil sætte videoen på pause, skal du trykke på OK. Tryk på OK igen for at fortsætte.

#### Betjeningsbjælke

For at vise eller skjule betjeningsbjælken under afspilning af en video skal du trykke på OK.

![](_page_16_Picture_25.jpeg)

- **1** Statuslinje
- **2** Betjeningsbjælke til afspilning
- $\blacktriangleleft$ : Gå til den forrige video i en mappe
- $\blacktriangleright$ : Gå til den næste video i en mappe : Tilbage
	- : Hurtigt frem
	- : Sæt afspilningen på pause
- **3** Marker som foretrukne
- **4** Afspil alle videoer

**5 -** Undertekst: Slå undertekster til, fra eller til under lydløs.

**6 -** Undertekstsprog: Vælg et undertekstsprog (ikke tilgængelig for professionel tilstand aktiveret).

- **7** Lydsprog: Vælg et lydsprog
- **8** Shuffle: Afspil dine filer i tilfældig rækkefølge

**9 -** Gentag: Afspiller alle videoer i denne mappe én gang eller kontinuerligt

### Videoindstillinger

Under videoafspilning skal du trykke på  $\bigoplus$  OPTIONS, vælge Info og trykke på OK for at...

• Marker som Foretrukken – Indstiller den valgte video som foretrukken.

• Afspil alle – Afspiller alle videofiler i denne mappe.

• Undertekster – Hvis de er tilgængelige, kan du slå undertekster Til, Fra eller Til under lydløs.

• Lydsprog – Hvis det er tilgængeligt, kan du vælge et lydsprog.

• Shuffle – Afspiller dine filer i tilfældig rækkefølge. • Gentag – Afspiller alle videoer i denne mappe én gang eller kontinuerligt.

### 7.3 Se dine fotos

### Vis fotos

#### Åbn mappe med fotos

Professionel tilstand deaktiveret OFF - Tryk på  $\bigcirc$  Hjem, vælg  $\bigcirc$  Kilder. Vælg USB, og tryk på OK.

Professionel tilstand aktiveret  $-$  Tryk på  $\bigcirc$  Hjem, vælg **za Kilder** . Vælg **II** Medier og tryk på OK.

Vælg  $\overline{g}$  Billeder, og tryk på OK.

#### Få vist et foto

Professionel tilstand deaktiveret OFF  $-$  Tryk på △ Hjem, vælg ■ Kilder. Vælg USB, og tryk på OK.

<span id="page-17-0"></span>Professionel tilstand aktiveret  $-$  Tryk på  $\bigcirc$  Hjem, vælg **za Kilder** . Vælg **II** Medier og tryk på OK.

Vælg **ø** Billeder, og tryk på OK.

Vælg Fotos, og vælg ét af fotoene, hvorefter du kan trykke på  $\longrightarrow$  Diasshow for at afspille alle filer i mappen, eller tryk på  $\longrightarrow$  Marker som Foretrukken for at føje det valgte foto til favoritmenuen -  $\blacklozenge$  Favorit-programmer.

#### Betjeningsbjælke

![](_page_17_Picture_12.jpeg)

- **1** Betjeningsbjælke til afspilning
- $\blacktriangleleft$ : Gå til det forrige foto i en mappe
- : Gå til det næste foto i en mappe II: Sæt afspilningen af diasshow på pause
- **2** Marker som foretrukne
- **3** Start et diasshow
- **4** Roter fotoet
- **5** Shuffle: Afspil dine filer i tilfældig rækkefølge

**6 -** Gentag: Afspiller alle fotos i denne mappe én gang eller kontinuerligt

**7 -** Stop musikafspilningen i baggrunden (ikke tilgængelig ved Professionel tilstand aktiveret) **8 -** Angiver hastigheden for diasshowet

### Fotoindstillinger

Under videoafspilning skal du trykke på  $\bigcirc$  OPTIONS, vælge Info og trykke på OK for at ...

- Marker som foretrukne
- Start et diasshow
- Roter fotoet
- Shuffle: Afspil dine filer i tilfældig rækkefølge
- Gentag: Afspiller alle fotos i denne mappe én gang eller kontinuerligt
- Stop musikafspilningen i baggrunden (ikke
- tilgængelig ved Professionel tilstand aktiveret)
- Angiver hastigheden for diasshowet

### 7.4 Afspil din musik

### Afspil musik

#### Åbn mappe med musik

Professionel tilstand deaktiveret  $-$  Tryk på  $\bigcirc$  Hjem, vælg  $\bigcirc$  Kilder. Vælg USB, og tryk på OK.

Professionel tilstand aktiveret  $-$  Tryk på  $\bigcirc$  Hjem, vælg **za Kilder** . Vælg **a** Medier og tryk på OK.

Vælg JJ Musik, og tryk på OK.

#### Afspil musik

Professionel tilstand deaktiveret OFF - Tryk på  $\bigcirc$  Hjem, vælg  $\bigcirc$  Kilder. Vælg USB, og tryk på OK.

Professionel tilstand aktiveret - Tryk på  $\bigcap$  Hjem, vælg **za Kilder** . Vælg **II** Medier og tryk på OK.

Vælg JJ Musik, og tryk på OK.

Du kan trykke på  $\rightarrow$  Marker favorit for at føje musikmappen til favoritmenuen

- **•** Favorit-programmer.

Du kan hurtigt finde musik vha. klassificering – Genrer, Kunstnere, Albums, Numre.

#### Betjeningsbjælke

![](_page_18_Picture_1.jpeg)

- **1** Statuslinje
- **2** Betjeningsbjælke til afspilning
- $\blacktriangleleft$ : Gå til den forrige sang i en mappe
- $\blacktriangleright$ : Gå til den næste sang i en mappe
	- : Tilbage
	- $\blacktriangleright$ : Hurtigt frem
	- $\vert$ ı: Sæt afspilningen på pause
- **3** Marker som foretrukne
- **4** Afspil al musik
- **5** Shuffle: Afspil dine filer i tilfældig rækkefølge

**6 -** Gentag: Afspiller alle sange i denne mappe én gang eller kontinuerligt

### Musikindstillinger

Under musikafspilning skal du trykke på  $\bullet$  OPTIONS, vælge Info og trykke på OK for at ...

- Marker som foretrukne
- Afspil al musik
- Shuffle: Afspil dine filer i tilfældig rækkefølge

• Gentag: Afspiller alle sange i denne mappe én gang eller kontinuerligt

## <span id="page-19-0"></span>8 TV-guide

### <span id="page-19-1"></span>8.1

## Brug af TV-guiden

## Åbn TV-guiden

Tryk på  $\equiv$  TV GUIDE for at åbne TV-guiden. TVguiden viser kanalerne på den valgte tuner.

Tryk på **II TV GUIDE** igen for at lukke.

Første gang du åbner TV-guiden, scanner TV'et alle TV-kanalerne for programoplysninger. Dette kan tage flere minutter. TV-guidens data gemmes på TV'et.

## <span id="page-20-0"></span> $\overline{9}$ Startskærm

#### <span id="page-20-1"></span> $\overline{91}$

## Om startskærmen

På startskærmen kan du starte alle aktiviteter, du kan udføre med TV'et.

Menuen Professionel er organiseret i rækker…

 $\cdot$  Kanaler  $\equiv$ 

Denne række indeholder alle kanaler.

- Tryk på OK for at åbne TV-guiden.

<span id="page-20-3"></span> $-$  Tryk på  $\lambda$  (venstre) for at se kanaler med kanallogoer, eller vælg Se alle for at få vist alle kanaler.

• Kilder

Denne række indeholder tilgængelige kilder i TV'et.

• Funktioner

Denne række indeholder TV-funktioner, der er tilgængelige for brugeren.

 $\cdot$  Indstillinger  $\boldsymbol{\Delta}$ 

Denne række indeholder indstillinger, der er tilgængelige for brugeren.

### <span id="page-20-2"></span> $\overline{92}$ Åbn startskærmen

Professionel tilstand deaktiveret - Se kapitlet "Startskærm på forbruger-TV".

Professionel tilstand TIL - Åbner startskærmen og åbner et element…

1 - Åbn startskærmen ved at trykke på Hjem  $\Delta$ .

2 - Vælg en aktivitet vha. piletasterne, og tryk på OK for at starte aktiviteten.

3 - Tryk på  $\leftarrow$  for at lukke menuen Professionel uden at ændre den aktuelle aktivitet.

![](_page_20_Picture_21.jpeg)

### $9.3$ Kanaler

### Kanallister

#### Om kanallister

Efter en kanalinstallation vises alle kanaler på kanallisten. Kanaler er vist med deres navn og logo, hvis disse oplysninger er tilgængelige.

Når der er valgt en kanalliste, skal du trykke på pilene  $\checkmark$  (venstre) eller  $\checkmark$  (højre) for at vælge en kanal. Tryk derefter på OK for at se den valgte kanal. Du kan kun indstille kanalerne på listen ved hjælp af tasterne  $\equiv$  + eller  $\equiv$  -.

#### Radiostationer

Hvis der er digitale udsendelser tilgængelige, installeres de digitale radiostationer i forbindelse med installationen. Du kan skifte til en radiostation på samme måde, som du skifter til en TV-kanal.

#### Åbn en kanalliste

Sådan åbner du den aktuelle kanalliste...

- 1. Tryk på  $\bar{D}$  for at skifte til TV.
- 2. Tryk på  $\equiv$  CHANNELS for at åbne den aktuelle kanalliste.

3. Tryk på  $\equiv$  CHANNELS igen for at lukke kanallisten.

### Om kanaler, og skift kanaler

Sådan vises TV-kanaler

- Tryk på . TV'et stiller ind på den TV-kanal, du sidst har set.

 $-$  Tryk på  $\equiv$   $+$  eller  $\equiv$   $-$  for at skifte kanal.

- Hvis du kender kanalnummeret, kan du indtaste nummeret med de numeriske taster. Tryk på OK, når du har indtastet nummeret, for at skifte kanal.

- Tryk på  $\leftarrow$  BACK for at skifte tilbage til den forrige kanal.

### <span id="page-21-0"></span>9.4 Kilder

### Skift kilde

Sådan får du vist listen over tilgængelige kilder

Vælg  $\bigcirc$  Hjem >  $\bigcirc$  Kilder, og tryk på OK.

<span id="page-21-2"></span>- Du kan skifte til en tilsluttet enhed ved at vælge enheden med pilene  $\land$  (op) eller  $\lor$  (ned) og trykke på OK.

## <span id="page-21-1"></span>9.5

## Funktioner

### Se TV-hjælpeværktøjer

Sådan får du vist listen over TV-hjælpeværktøjer

Vælg  $\bigcirc$  Hjem >  $\bullet$  Funktioner, og tryk på OK.

#### - TV-guide

Vælg  $\bigcirc$  Hjem >  $\blacktriangleright$  Funktioner >  $\equiv$  TV-guide, og tryk på OK.

Med TV-guide kan du se en oversigt over aktuelle og planlagte TV-programmer for dine kanaler. Ikke alle kanaler tilbyder TV-guideoplysninger.

- Kanaler

Vælg  $\bigcirc$  Hjem >  $\blacktriangleright$  Funktioner >  $\equiv$  Kanaler, og tryk på OK.

Sådan åbner du kanallisten.

- Medier

Vælg  $\bigcirc$  Hjem >  $\blacktriangleright$  Funktioner >  $\blacksquare$  Medier, og tryk på OK.

Med USB kan du gennemse dine billeder, videoer og din musik, der er gemt på en tilsluttet USB-enhed, og afspille disse filer på TV'et.

- Sleep-timer

Vælg  $\bigcirc$  Hiem >  $\bigcirc$  Funktioner >  $\circ_{i_2}$  Sleep-timer, og tryk på OK.

Indstil TV'et til automatisk at skifte til standby efter et forudindstillet tidsrum.

Tryk på pilene  $\land$  (op) eller  $\lor$  (ned) for at justere værdien. Værdien 0 (Fra) deaktiverer den automatiske slukning.

- Alarm

Vælg  $\bigcirc$  Hjem >  $\blacktriangleright$  Funktioner >  $\circledcirc$  Alarm, og tryk på OK.

Der kan indstilles en alarm på TV'et. TV'et kan tænde på et fastsat alarmtidspunkt. Du kan også indstille alarmtidspunktet ved at trykke på knappen  $\circledcirc$  på fjernbetjeningen.

- Ur

Vælg  $\bigcirc$  Hjem >  $\blacktriangleright$  Funktioner >  $\circledcirc$  Ur, og tryk på OK.

Standardindstillingen for TV'ets ur er Automatisk. Oplysningerne om klokkeslættet udsendes fra UTC – Coordinated Universal Time.

### 9.6 Indstillinger

### Se de tilgængelige indstillinger

Sådan får du vist listen over TV-indstillinger

Vælg  $\bigcirc$  Hjem >  $\bigcirc$  Indstillinger, og tryk på OK.

- Billedtype

Vælg  $\bigcirc$  Hjem >  $\bigcirc$  Indstillinger > Billedtype, og tryk på OK.

Skift mellem de forudindstillede billedtyper. Der er ideelle typer til at se film eller fotos osv.

- Billedformat

Vælg  $\bigcirc$  Hjem >  $\bigcirc$  Indstillinger > Billedformat, og tryk på OK.

Vælg et billedformat, der passer til skærmen.

- Lydtype

Vælg  $\bigcirc$  Hjem >  $\bigcirc$  Indstillinger > Lydtype, og tryk på OK.

Vælg mellem de forudindstillede lydtyper. Der er ideelle lydtyper til film, musik og spil.

- Menusprog

Skift sprog for TV-menu og meddelelser

- Muligheder

Vælg  $\bigcirc$  Hjem >  $\bigcirc$  Indstillinger

#### > Muligheder, og tryk på OK.

#### Undertekster

Skift undertekster til Undertekst til eller Undertekst fra.

#### Status

Vælg Status for at få vist tekniske oplysninger om kanalen.

#### Ur

Vis klokkeslæt i hjørnet af TV-skærmen.

## <span id="page-23-5"></span><span id="page-23-0"></span> $\overline{10}$ Startskærm på forbruger-TV

#### <span id="page-23-1"></span> $10.1$

## Om startskærmen på forbruger-TV

På forbrugerstartskærmen kan du starte alle de aktiviteter, du kan udføre med TV'et.

<span id="page-23-3"></span>Forbrugerstartskærmen er organiseret i rækker…

• Kanaler

Denne række indeholder alle kanaler.

- Tryk på OK for at åbne TV-guiden.

- Tryk på  $\triangleright$  (venstre) for at se kanaler med kanallogoer, eller vælg Se alle for at få vist alle kanaler.

• Kilder

Denne række indeholder tilgængelige kilder i TV'et.

<span id="page-23-4"></span>• Hjælpeværktøjer

Denne række indeholder de TV-hjælpeværktøjer, der er tilgængelige for brugeren.

• Indstillinger

Denne række indeholder indstillinger, der er tilgængelige for brugeren.

### <span id="page-23-2"></span> $\overline{10.2}$ Åbn startskærmen på forbruger-TV'et

Professionel tilstand aktiveret - Se installationsvejledningen.

Professionel tilstand FRA - Åbner TV-startskærmen og åbner et element…

1 - Tryk på Hjem  $\bigcirc$ .

2 - Vælg en aktivitet vha. piletasterne, og tryk på OK for at starte aktiviteten.

 $3$  - Tryk på  $\leftarrow$  for at lukke startmenuen uden at ændre den aktuelle aktivitet.

![](_page_23_Picture_21.jpeg)

### $\overline{10.3}$ Sprog

Skift sprog for TV-menu og meddelelser.

Hiem  $\bigcirc$  > Indstillinger > Region og sprog > Sprog > Menusprog

Vælg dit sprog ved at trykke på  $\zeta$  eller  $\zeta$  og tryk på OK.

### $\overline{10.4}$

### Kanaler

### Om kanaler, og skift kanaler

Installer kanal

#### Antenne og kabel

Søg manuelt efter kanaler og kanalindstillinger

Søg efter kanaler

Opdatering af eksisterende kanalliste

 $\bigcap$  (Hiem) > Indstillinger > Antenne-/kabelinstallation > Søg efter kanaler > Opdater kanaler

Geninstallation af alle kanaler

 $\bigcap$  (Hjem) > Indstillinger > Antenne-/kabelinstallation > Søg efter kanaler > Geninstaller kanaler

1. Vælg det land, hvor du er nu, og tryk på OK. 2. Vælg Antenne (DVB-T) eller Kabel (DVB-C) , og vælg et element, som du vil geninstallere. 3. Vælg Digitale og analoge kanaler, Kun digitale kanaler eller Kun analoge kanaler.

4. Vælg Start, og tryk på OK for at opdatere kanalerne. Dette kan tage nogle få minutter.

#### Kanalindstillinger

 $\bigcap$  (Hjem) > Indstillinger > Antenne-/kabelinstallation > Søg efter kanaler > Geninstaller kanaler

1. Vælg det land, hvor du er nu, og tryk på OK. 2. Vælg Antenne (DVB-T) eller Kabel (DVB-C) , og vælg et element, som du vil geninstallere. 3. Vælg Digitale og analoge kanaler, Kun digitale kanaler eller Kun analoge kanaler. 4. Vælg Indstillinger, og tryk på OK. 5. Tryk på  $\rightarrow$  (rød) for at nulstille, eller tryk på  $\rightarrow$ (grøn), når du har afsluttet indstillingerne.

#### Frekvensscanning

Vælg metoden til søgning efter kanaler.

- Hurtig: Vælg den hurtige metode, og brug de foruddefinerede indstillinger, som bruges af de fleste kabeludbydere i dit land.

- Fuld: Hvis resultatet er, at der ikke er installeret nogen kanaler, eller hvis der mangler kanaler, kan du vælge den udvidede Fuld-metode. Med denne metode tager det lidt længere tid at søge efter og installere kanaler.

- Avanceret: Hvis du har modtaget en specifik netværksfrekvensværdi til at søge efter kanaler, skal du vælge Avanceret.

#### Netværksfrekvenstilstand

Hvis du ønsker at bruge Hurtig-metoden i Frekvensscanning for at søge efter kanaler, skal du vælge Automatisk. TV'et bruger 1 af de foruddefinerede netværksfrekvenser (eller HC målsøgende kanal), som anvendes af de fleste kabeludbydere i dit land.

Hvis du har modtaget en bestemt

netværksfrekvensværdi til at søge efter kanaler, skal du vælgeManuelt.

#### Netværksfrekvens

Med Netværksfrekvenstilstand indstillet til Manuelt kan du her indtaste den netværksfrekvensværdi, du modtog fra din kabeludbyder. Brug taltasterne til at indtaste værdien.

#### Symbolhastighedstilstand

Hvis din kabeludbyder ikke har givet dig en bestemt værdi for symbolhastighed til installation af Tv-kanaler, efterlades

#### indstillingen

Symbolhastighedstilstand på Automatisk. Hvis du har modtaget en bestemt

symbolhastighedsværdi, skal du vælge Manuelt.

#### Symbolhastighed

Hvis Symbolhastighedsstilstand er indstillet til Manuelt, kan du indtaste symbolhastighedsværdien med taltasterne.

#### Gratis/kodet

Hvis du har et abonnement og et CAM-modul - Conditional Access Module til betalings-TV-tjenester, skal du vælge Gratis + kodet. Hvis du ikke har abonnement til betalings-TV-kanaler, kan du vælge Kun gratis kanaler.

#### Digital: Test af modtagelse

#### $\bigcap$  (Hjem) > Indstillinger > Antenne-/kabelinstallation > Digital: Test af modtagelse

Den digitale frekvens vises for denne kanal. Hvis modtagelsen er ringe, kan du prøve at flytte på antennen. Du kan kontrollere signalkvaliteten på denne frekvens igen ved at vælge Søg og trykke på OK.

Brug fjernbetjeningens taltaster for selv at indtaste en bestemt digital frekvens. Som alternativ kan du vælge frekvensen, placer pilene på et nummer

med  $\text{log}$   $\rightarrow$  og skifte nummeret med  $\land$  og  $\lor$ . Vælg Søg, og tryk på OK for at kontrollere frekvensen.

Hvis du bruger DVB-C til at modtage kanaler, er valgmuligheden symbolhastighedstilstand tilgængelig . I Symbolhastighedstilstand skal du vælge Automatisk, medmindre din kabeludbyder har tildelt dig en specifik symbolhastighedsværdi. Vælg Symbolhastighed, og brug det numeriske tastatur eller  $\land$  og  $\lor$  til at indtaste værdien for symbolhastighed.

#### Analog: Manuel installation

#### $\bigcap$  (Hjem) > Indstillinger > Antenne-/kabelinstallation > Analog: Manuel installation

Analoge TV-kanaler kan installeres manuelt en efter en.

#### System

Konfigurer TV-systemet ved at vælge System. Vælg dit land eller den del af verden, hvor du befinder dig nu, og tryk på OK.

#### Søg efter kanal

Du finder en kanal ved at vælge Søg efter kanal og trykke på OK. Du kan selv indtaste en frekvens for at finde en kanal, eller du kan lade TV'et søge efter en kanal. Tryk på OK, vælg Søg, og tryk på OK for at søge efter en kanal automatisk. Den fundne kanal vises på skærmen, og hvis der er dårlig modtagelse, skal du trykke på Søg igen. Hvis du vil gemme kanalen, skal du vælge Udført og trykke på OK.

#### Finjustering

Vælg Finjustering, og tryk på OK for at finindstille en kanal. Du kan finjustere kanalen med  $\sim$  eller  $\sim$ . Hvis du vil gemme den fundne kanal, skal du vælge Udført og trykke på OK.

#### Gem

Du kan gemme kanalen på det aktuelle kanalnummer eller som et nyt kanalnummer.

Vælg Gem , og tryk på OK. Det nye kanalnummer vises kortvarigt.

Trinene kan gentages, indtil du har fundet alle tilgængelige, analoge TV-kanaler.

#### Kanalindstillinger

#### Åbn Indstillinger

Mens du ser en kanal, kan du angive nogle indstillinger.

Afhængig af hvilken type kanal du ser (analog eller digital), eller afhængig af de TV-indstillinger du har angivet, vil nogle indstillinger være tilgængelige.

<span id="page-25-0"></span>Sådan åbner du menuen Indstillinger…

1. Mens du ser en kanal, skal du trykke

på OPTIONS. 2. Tryk på  $\bigodot$  OPTIONS igen for at lukke.

#### Undertekster

Tryk på SUBTITLE for at aktivere undertekster.

Du kan slå Undertekster til eller Undertekster fra.

#### Automatisk

Hvis sproginformation er en del af den digitale udsendelse, og det udsendte program ikke er på dit sprog (sproget, der er indstillet på TV), kan TV'et vise undertekster automatisk på et af dine foretrukne undertekstsprog. Et af disse undertekstsprog skal også være en del af udsendelsen.

Du kan vælge dit foretrukne sprog for undertekster i Undertekstsprog.

#### Undertekstsprog

<span id="page-25-1"></span>Hvis ingen af de foretrukne undertekstsprog er tilgængelige, kan du muligvis vælge et andet undertekstsprog. Hvis intet undertekstsprog er tilgængeligt, kan du ikke vælge denne funktion.

#### **Status**

Vælg Status for at få vist tekniske oplysninger om kanalen.

#### Ur

Vis klokkeslæt i hjørnet af TV-skærmen.

### Kanalliste

#### Indstillinger for kanalliste

#### Åbn indstillingsmenuen

Du kan åbne indstillingsmenuen for kanaler...

1. Tryk på  $\bar{\psi}$  for at skifte til TV.

2. Tryk på  $\equiv$ CHANNELS for at åbne den aktuelle kanalliste.

3. Tryk på OPTIONS, og vælg en af mulighederne.

4. Tryk på  $\equiv$  CHANNELS igen for at lukke kanallisten.

### $10.5$ Kilder

### Liste over kilder

- Du kan åbne menuen Kilder ved at trykke  $p\land \bigtriangleup$  (Hjem)  $\Box$  SOURCES - Du kan skifte til en tilsluttet enhed ved at vælge enheden med pilene  $\land$  (op) eller  $\lor$  (ned) og trykke på OK.

### Omdøb enhed

- Kun kilderne HDMI, VGA, SCART (hvis tilgængelig) kan omdøbes eller erstatte et enhedsikon

1. Tryk på  $\bigcirc$  (Hjem) >  $\bigcirc$  SOURCES. Vælg HDMI eller VGA (hvis tilgængelig).

2. Tryk på  $\rightarrow$  Rediger, og tryk på OK.

3. Vælg et af enhedsikonerne, og tryk på OK, hvorefter det forudindstillede navn vises i indtastningsfeltet.

4. Vælg Omdøb, og indtast derefter det nye navn ved hjælp af tastaturet på skærmen.

 $-$  Tryk på tasten  $\bullet$  (rød) for at indtaste med små bogstaver

 $-$  Tryk på tasten  $\bullet$  (grøn) for at indtaste med store bogstaver

 $-$  Tryk på tasten  $-$  (gul) for at indtaste tal og symboler

 $-$  Tryk på tasten  $\qquad$  (blå) for at slette et tegn

5. Vælg Udført, når du er færdig med redigeringen.

### <span id="page-26-2"></span> $\overline{10.6}$ Hjælpeværktøjer

#### TV-guide

TV-guiden viser kanalerne på den valgte tuner.

#### Kanaler

Vis liste over kanaler.

#### Opdatering af software

Du kan finde flere oplysninger i Brugervejledning under kapitlet Software.

#### <span id="page-26-0"></span> $\overline{10.7}$

## Hurtige indstillinger og Alle indstillinger

Menuen med hurtige indstillinger:

Tryk på tasten  $\clubsuit$  SETTINGS på fjernbetjeningen for at finde ofte anvendte indstillinger i menuen Hurtige indstillinger.

- Billedtype: Vælg en af de forudindstillede billedtyper for at få den ideelle billedvisning.

- Billedformat: Vælg et af de forudindstillede billedformater, som passer til skærmbilledet.

- Lydtype: Vælg en af de forudindstillede lydtyper for at få den ideelle lydindstilling.

- Lydstyrke for hovedtelefon: Juster lydstyrken i tilsluttede hovedtelefoner.

- Lydudgang: Indstil TV'et til at afspille lyden på TV eller på det tilsluttede lydsystem.

- Ur: Vis uret i TV-skærmens øverste højre hjørne.

- Sleep-timer: Indstil TV'et til automatisk at skifte til standby efter et forudindstillet tidsrum.

- Alle indstillinger: Menuen Vis alle indstillinger.

- Hjælp: Softwaren opdateres nemt ved at nulstille TV'et til standardindstillingerne og læse brugervejledningen.

#### Menuen med alle indstillinger:

Tryk på tasten  $\bigtriangleup$  (Hjem) på fjernbetjeningen, vælg Indstillinger, og tryk på OK.

### $\overline{10.8}$ Alle indstillinger

<span id="page-26-1"></span>Billedindstillinger

#### Billedtype

#### Vælg en type

For nem billedjustering kan du vælge en foruddefineret billedtype.

#### $\bigcap$  (Hjem) > Indstillinger > Billede > Billedtype

De tilgængelige billedtyper er ...

- Personlig - De foretrukne billedindstillinger, du har indstillet under den første opstart

- Livagtig Velegnet til visning i dagslys
- Naturlig Naturlige billedindstillinger
- Standard Den mest energibevidste indstilling
- Film Velegnet til at se film
- Spil Velegnet til spil

Farve, kontrast, skarphed, lysstyrke

Sådan justeres billedets farve

 $\bigcap$  (Hjem) > Indstillinger > Billede > Farve

Tryk på pilene  $\land$  (op) eller  $\lor$  (ned) for at justere billedets farvemætningsværdi.

#### Sådan justeres billedets kontrast

 $\bigcap$  (Hiem) > Indstillinger > Billede > Kontrast

Tryk på pilene  $\bigwedge$  (op) eller  $\bigvee$  (ned) for at justere billedets kontrastværdi.

Du kan mindske kontrasten for at reducere strømforbruget.

#### Sådan justeres billedets skarphed

 $\bigcap$  (Hjem) > Indstillinger > Billede > Skarphed

Tryk på pilene  $\bigwedge$  (op) eller  $\bigvee$  (ned) for at justere billedets skarphedsværdi.

#### Avancerede billedindstillinger

#### Farveindstillinger

 $\bigcap$  (Hiem) > Indstillinger > Billede > Avanceret > Farve

Juster farveforbedring

<span id="page-27-0"></span>Vælg Maksimum, Middel eller Minimum for at indstille farveintensitetsniveauet og detaljerne i klare farver.

Vælg den forudindstillede farvetemperatur

 $\bigcap$  (Hiem) > Indstillinger > Billede > Avanceret > Farve > Farvetemperatur

Vælg Normal, Varm eller Kold for at indstille din foretrukne farvetemperatur.

#### Tilpas farvetemperatur

 $\bigcap$  (Hiem) > Indstillinger > Billede > Avanceret > Farve > Brugerdefineret farvetemperatur

Vælg Brugerdefineret i menuen Farvetemperatur for selv at tilpasse en farvetemperatur. Tryk på pilene  $\land$  (op) eller  $\lor$  (ned) for at justere værdien.

#### Kontrastindstillinger

Kontrasttilstande

 $\bigcirc$  (Hjem) > Indstillinger > Billede > Avanceret > Kontrast > Kontrasttilstand

Vælg Normal, Optimeret til billede, Optimeret til energibesparende for at indstille TV'et til automatisk at reducere kontrasten og opnå det bedste strømforbrug eller den bedste filmoplevelse, eller vælg Fra for at deaktivere justeringen.

#### Dynamisk kontrast

 $\bigcap$  (Hjem) > Indstillinger > Billede > Avanceret > Kontrast > Dynamisk kontrast

Vælg Maksimum, Middel eller Minimum for at angive det niveau, hvor TV'et automatisk forbedrer detaljerne i billedets mørke, mellemmørke og lyse områder.

Videokontrast, gamma

#### Videokontrast

 $\triangle$  (Hiem) > Indstillinger > Billede > Avanceret > Kontrast > Videokontrast

Tryk på pilene  $\bigwedge$  (op) eller  $\bigvee$  (ned) for at justere niveauet for videokontrast.

#### Gamma

 $\bigcap$  (Hjem) > Indstillinger > Billede > Avanceret > Kontrast > Gamma

Tryk på pilene  $\land$  (op) eller  $\lor$  (ned) for at justere en ikke-lineær indstilling for billedets belysning og kontrast.

#### Super opløsning

 $\bigcap$  (Hjem) > Indstillinger > Billede > Avanceret > Skarphed > Super opløsning

Vælg Til for at få en enestående skarphed i linjernes kanter og detaljer.

#### Skarpere billedkvalitet

 $\bigcap$  (Hiem) > Indstillinger > Billede > Avanceret > Skarpere billedkvalitet

#### Støjreduktion

 $\bigcap$  (Hjem) > Indstillinger > Billede > Avanceret > Skarpere billedkvalitet > Støjreduktion

Vælg Maksimum, Middel, Minimum for at indstille niveauet for fjernelse af støj i videoindhold. Støj ses for det meste som små bevægelige prikker på billederne på skærmen.

#### MPEG artefakt-reduktion

 $\bigcap$  (Hjem) > Indstillinger > Billede > Avanceret > Skarpere billedkvalitet > MPEG artefakt-reduktion

Vælg Til for at udjævne de digitale overgange i billedet.

MPEG-artefakter ses for det meste som små blokke eller takkede kanter på billederne på skærmen.

#### Format og kanter

 $\bigcap$  (Hjem) > Indstillinger > Billede > Format og kanter

#### Billedformat

 $\bigcap$  (Hiem) > Indstillinger > Billede > Format og kanter > Billedformat

Er der sorte bjælker øverst og nederst eller i begge sider af billedet, kan du justere billedformatet til et format, som udfylder skærmen.

#### Skærmkanter

<span id="page-28-0"></span> $\bigcap$  (Hiem) > Indstillinger > Billede > Format og kanter > Billedformat > Skærmkanter

Med Skærmkanter kan du forstørre billedet en smule for at skjule forvrængede kanter.

### Lydindstillinger

#### Lydtype

#### Vælg en type

For nem justering af lyd kan du vælge en foruddefineret lydtype.

#### $\bigcap$  (Hjem) > Indstillinger > Lyd > Lydtype

De tilgængelige lydtyper er ...

- Personlig - De lydindstillinger, du indstiller under den første opstart.

- Original - Den mest neutrale lydindstilling

- Film - Velegnet til at se film

- Musik - Velegnet til at lytte til musik

- Spil Velegnet til spil
- Nyheder Velegnet til tale

#### Bas, diskant

#### Bas

 $\triangle$  (Hiem) > Indstillinger > Lyd > Bas

Tryk på pilene  $\land$  (op) eller  $\lor$  (ned) for at indstille niveauet af dybe toner i lyden.

#### Diskant

 $\bigcap$  (Hiem) > Indstillinger > Lyd > Diskant

Tryk på pilene  $\land$  (op) eller  $\lor$  (ned) for at indstille niveauet af høje toner i lyden.

Surround-lyd

 $\bigcirc$  (Hjem) > Indstillinger > Lyd > Surround-funktion

Vælg surround sound-effekten for de indbyggede TVhøjtalere.

#### Hovedtelefonlydstyrke

 $\bigcap$  (Hjem) > Indstillinger > Lyd > Hovedtelefonlydstyrke

Tryk på pilene  $\land$  (op) eller  $\lor$  (ned) for at justere lydstyrken for en tilsluttet hovedtelefon separat.

TV-placering

 $\bigcirc$  (Hiem) > Indstillinger > Lyd > TV-placering

Vælg På en TV-stand eller På væggen for at opnå den bedste lydgengivelse i henhold til indstillingen.

#### Avancerede lydindstillinger

#### Lydstyrkeregulering

Automatisk lydstyrkeniveau

 $\bigcap$  (Hiem) > Indstillinger > Lyd > Avanceret > Automatisk lydstyrkeniveau

Vælg Til for automatisk at udligne pludselige forskelle i lydstyrken. Typisk, når du skifter kanaler.

#### Delta-lydstyrke

 $\triangle$  (Hjem) > Indstillinger > Lyd > Avanceret > Delta-lydstyrke

Tryk på pilene  $\bigwedge$  (op) eller  $\bigvee$  (ned) for at justere højttalerlydstyrkens delta-værdi.

#### Indstillinger for lydudgang

 $\bigcap$  (Hjem) > Indstillinger > Lyd > Avanceret > Lydudgang

Indstil TV'et til at afspille lyden på TV eller på det tilsluttede lydsystem.

Du kan vælge, hvor du vil høre TV-lyden, og hvordan du vil styre den.

- Hvis du vælger TV-højttalere slukket , slukker du permanent for TV-højttalerne.

- Hvis du vælger TV-højttalere, er TV-højttalerne altid tændt.

Med en lydenhed tilsluttet via HDMI CEC vælges HDMI-lydsystem. TV'et slår TV-højttalerne fra, når enheden afspiller lyden.

#### Clear Sound

 $\bigcap$  (Hjem) > Indstillinger > Lyd > Avanceret > Clear Sound

Vælg Til for at forbedre talelyden. Ideelt til nyhedsprogrammer.

#### <span id="page-29-0"></span>Indstillinger for digital udgang

Indstillinger for digital udgang er tilgængelige for optiske lydsignaler og HDMI ARC-lydsignaler.

#### Digitalt udgangsformat

 $\bigcap$  (Hjem) > Indstillinger > Lyd > Avanceret > Digitalt udgangsformat

Indstil tv'ets lydudgangssignal, så det passer til den tilsluttede hjemmebiografs egenskaber.

- Hvis du har en hjemmebiograf (Home Theatre System - HTS) med multikanallydens bearbejdningsmuligheder, indstilles Digitalt udgangsformat til Multikanal. Med Multikanal kan TV'et sende det komprimerede multikanal-lydsignal fra en TV-kanal eller en tilsluttet afspiller til dit Home Theatre System.

Hvis du har et hjemmebiografsystem uden multikanallydbehandling, skal du vælge Stereo.

#### Justering af digital udgang

 $\bigcap$  (Hjem) > Indstillinger > Lyd > Avanceret > Justering af digital udgang

Juster lydstyrken fra den enhed, som er sluttet til digital lydudgang (SPDIF) eller HDMI.

- Vælg Mere for at få højere lydstyrke.

- Vælg Mindre for at få lavere lydstyrke.

#### Forsinkelse af digital udgang

 $\bigcap$  (Hjem) > Indstillinger > Lyd > Avanceret > Forsinkelse af digital udgang

På visse hjemmebiografsystemer kan det være nødvendigt at justere forsinkelsen af lydsynkroniseringen for at synkronisere lyd og billede. Vælg Fra, hvis der er indstillet en lydforsinkelse i dit Home Theatre System.

### Forskydning af digital udgang (kun tilgængelig, når Forsinkelse af digital udgang er slået Til)

 $\bigcap$  (Hiem) > Indstillinger > Lyd > Avanceret > Forskydning af digital udgang

Hvis du ikke kan indstille en forsinkelse på hjemmebiografsystemet, kan du indstille TV'et til at synkronisere lyden.

Du kan indstille en forskydning, som kompenserer for den tid, det tager for hjemmebiografsystemet at frembringe lyden til TV-billedet.

Du kan indstille værdien i trin på 5 ms. Den maksimale indstilling er 60 ms.

### Eco-indstillinger

Angiv energibesparende niveau

 $\bigcap$  (Hjem) > Indstillinger > Ecoindstillinger > Energibesparende

Vælg Minimum, Middel eller Maksimum få forskellige grader af energibesparelse, eller vælg Fra for at deaktivere energibesparende tilstand.

#### Indstil Skærm fra for at spare på energiforbruget

 $\bigcap$  (Hjem) > Indstillinger > Ecoindstillinger > Skærm fra

Vælg Skærm fra, hvorefter TV-skærmen slukker, og tryk på en vilkårlig tast på fjernbetjeningen for at tænde for TV-skærmen igen.

Indstil TV'ets timer for slukning

 $\bigcap$  (Hjem) > Indstillinger > Ecoindstillinger > Timer for slukning.

Tryk på pilene  $\bigwedge$  (op) eller  $\bigvee$  (ned) for at justere værdien. Værdien 0 (Fra) deaktiverer den automatiske slukning.

Vælg Timer for slukning, hvorefter TV'et slukker automatisk for at spare på strømmen.

\* TV'et slukker, hvis det modtager et TV-signal, og der ikke trykkes på en tast på fjernbetjeningen i 4 timer.

\* TV'et slukker, hvis det ikke modtager et TV-signal eller en kommando fra fjernbetjeningen i 10 minutter.

\* Hvis du bruger TV'et som skærm eller bruger en digital modtager til at se TV (en set-top-boks - STB) uden at bruge TV-fjernbetjeningen, skal du deaktivere denne automatiske slukning for at indstille værdien til 0.

### Generelle indstillinger

Forbindelsesrelaterede indstillinger

#### USB-harddisk

 $\bigcap$  (Hjem) > Indstillinger > Generelle indstillinger > USB-harddisk

Du skal oprette og formatere en USB-harddisk, før du optager fra en kanal.

#### <span id="page-30-0"></span>CAM-operatørprofil

 $\bigcirc$  (Hiem) > Indstillinger > Generelle indstillinger > CAM-operatørprofil

Sådan slås TV-udbyderprofil for CI+/CAM til nem kanalinstallation og opdateringer til.

#### HDMI-CEC-forbindelse – EasyLink

Ved at slutte HDMI CEC-kompatible enheder til TV'et kan du betjene det med TVfjernbetjeningen. EasyLink HDMI CEC skal være aktiveret på TV'et og den tilsluttede enhed.

#### Tænd for EasyLink

 $\bigcap$  (Hjem) > Indstillinger > Generelle indstillinger > EasyLink > EasyLink > Til.

Betjen HDMI CEC-kompatible enheder med TVfjernbetjeningen

 $\bigcap$  (Hjem) > Indstillinger > Generelle indstillinger > EasyLink > EasyLink-fjernbetjening > Til.

#### Bemærk:

- EasyLink fungerer muligvis ikke sammen med enheder fra andre producenter.

- HDMI CEC-funktionaliteten har forskellige navne hos forskellige producenter. Eksempler: Anynet, Aquos Link, Bravia Theatre Sync, Kuro Link, Simplink og Viera Link. Ikke alle fabrikater er fuldt kompatible med EasyLink. Eksemplerne på HDMI CECvaremærker tilhører de respektive ejere.

Placering - hjem eller butik

Vælg TV'ets placering

 $\bigcap$  (Hjem) > Indstillinger > Generelle indstillinger > Placering

Vælg Butik. Billedtypen skifter derefter tilbage til Livagtig, og du kan justere butiksindstillingerne. Butikstilstand er til reklame i butikken.

Nulstil TV-indstillinger og Geninstaller TV

Nulstil alle indstillingsværdier til oprindelige TVindstillinger

 $\bigcap$  (Hiem) > Indstillinger > Generelle indstillinger > Fabriksindstillinger

Udfør en fuld TV-installation igen, og sæt TV'ets status tilbage til første gang, du tændte det

#### $\bigcap$  (Hiem) > Indstillinger > Generelle indstillinger > Geninstaller TV

Indtast PIN-kode, og vælg Ja, hvorefter TV'et foretager en komplet geninstallation. Alle indstillinger nulstilles, og installerede kanaler vil blive erstattet. Installationen kan tage et par minutter

### Indstillinger for region og sprog

#### Sprog

 $\bigcap$  (Hjem) > Indstillinger > Region og sprog > Sprog

Skift sprog for TV-menu og meddelelser

 $\bigcap$  (Hiem) > Indstillinger > Region og sprog > Sprog > Menusprog

#### Indstil foretrukket lydsprog

 $\bigcap$  (Hiem) > Indstillinger > Region og sprog > Sprog > Primært lydsprog, Sekundært lydsprog

Digitale TV-kanaler kan sende lyd på flere sprog for et program. Du kan angive et primært og sekundært lydsprog. Hvis et af disse lydsprog er tilgængelige, skifter TV'et til dette sprog.

#### Indstil foretrukket undertekstsprog

 $\bigcap$  (Hiem) > Indstillinger > Region og sprog > Sprog > Primært undertekstsprog, Sekundært undertekstsprog

Digitale kanaler kan tilbyde flere undertekstsprog for et program. Du kan indstille et foretrukket primært og sekundært undertekstsprog. Hvis undertekster på et af disse sprog er tilgængelige, viser TV'et de undertekster, ud har valgt.

#### Indstil foretrukket sprog for tekst-TV

 $\bigcap$  (Hjem) > Indstillinger > Region og sprog > Sprog > Primært tekst-TV, Sekundært tekst-TV

Visse digitale TV-stationer har flere forskellige Tekst-TV-sprog tilgængelige.

<span id="page-31-0"></span>Ur

 $\bigcap$  (Hjem) > Indstillinger > Region og sprog > Ur

Automatisk indstilling af uret

 $\bigcap$  (Hjem) > Indstillinger > Region og sprog > Ur > Automatisk urfunktion

- Standardindstillingen for TV'ets ur er Automatisk. Oplysningerne om klokkeslættet udsendes fra UTC – Coordinated Universal Time.

- Hvis uret ikke går rigtigt, kan du indstille TV'ets ur til Afhængigt af land.

#### Manuel indstilling af uret

 $\bigcirc$  (Hjem) > Indstillinger > Region og sprog > Ur > Automatisk urfunktion > Manuel

 $\bigcap$  (Hjem) > Indstillinger > Region og sprog > Ur > Dato, tid

Gå til forrige menu, og vælg Dato og Tid for at justere værdien.

#### Bemærk:

- Hvis ingen af de automatiske indstillinger viser klokkeslættet korrekt, kan du indstille klokkeslættet manuelt.

- Når du planlægger optagelser fra TV-guiden, anbefaler vi ikke at ændre tid og dato manuelt.

Indstil tidszone eller en tidsforskydning for dit område

 $\bigcirc$  (Hiem) > Indstillinger > Region og sprog > Ur > Tidszone

Vælg én af tidszonerne.

Indstil TV'et til automatisk at skifte til standby efter et forudindstillet tidsrum

 $\bigcirc$  (Hjem) > Indstillinger > Region og sprog > Ur > Sleep-timer

Indstil TV'et til automatisk at skifte til standby efter et forudindstillet tidsrum. Med bjælken kan du indstille tiden til op til 180 minutter i intervaller på 5 minutter. Hvis den er indstillet til 0 minutter, slås sleep-timeren fra. Du kan altid slukke for TV'et tidligere eller nulstille tiden under nedtællingen.

#### Indstillinger for universaladgang

#### $\bigcap$  (Hjem) > Indstillinger > Universaladgang

Med Universaladgang slået til er TV'et forberedt til brug for døve, hørehæmmede, blinde eller svagtseende personer.

#### Aktivér indstillinger for universaladgang

 $\bigcap$  (Hiem) > Indstillinger > Universaladgang > Universaladgang > Til.

Universaladgang til hørehæmmede

 $\bigcap$  (Hiem) > Indstillinger > Universaladgang > Hørehæmmet > Til

- Visse digitale TV-kanaler udsender speciallyd og -undertekster, der er tilpasset hørehæmmede eller døve personer.

- Når den er aktiveret, skifter TV'et automatisk til den tilpassede lyd og de tilpassede undertekster, såfremt disse er tilgængelige.

Universaladgang for blinde og svagtseende

 $\bigcap$  (Hjem) > Indstillinger > Universaladgang > Lydbeskrivelse > Lydbeskrivelse > Til

Digitale TV-kanaler kan udsende særlige lydkommentarer, der beskriver, hvad der sker på skærmen.

 $\bigcap$  (Hjem) > Indstillinger > Universaladgang > Lydbeskrivelse > Lydbeskrivelse > Kombineret lydstyrke, Lydeffekter, Tale

- Vælg Kombineret lydstyrke for at kombinere lydstyrken for normal lyd med lydkommentarer. Tryk  $p\ddot{a}$  pilene  $\land$  (op) eller  $\lor$  (ned) for at justere værdien.

- Slå Lydeffekter Til for at få ekstra lydeffekter i lydkommentarer, såsom stereolyd eller nedtoning.

- Vælg Tale for at angive talepræference, Beskrivende eller Undertekst.

#### Børnesikring

Indstil kode og Ændre kode

Indstil ny kode, eller nulstil Ændre kode

 $\bigcap$  (Hjem) > Indstillinger > Børnesikring > Indstil kode, Skift kode

Koden til børnesikring bruges til at låse kanaler eller

<span id="page-32-0"></span>programmer eller låse dem op.

Bemærk: Hvis du har glemt din PIN-kode, kan du omgå den nuværende kode ved at bruge 8888 og indtaste en ny kode.

#### Lås til program

 $\bigcap$  (Hjem) > Indstillinger > Børnesikring > Forældrevurdering

Indstil en minimumsalder for aldersbestemte programmer.

#### CAM PIN-kode

 $\bigcap$  (Hiem) > Indstillinger > Børnesikring > CAM PIN

Indstil CAM PIN til optagelse.

### Antenne-/kabelinstallation

#### Opdatering af eksisterende kanalliste

 $\bigcap$  (Hiem) > Indstillinger > Antenne-/kabelinstallation > Søg efter kanaler > Opdater kanaler

Geninstallation af alle kanaler

 $\bigcap$  (Hjem) > Indstillinger > Antenne-/kabelinstallation > Søg efter kanaler > Geninstaller kanaler

1. Vælg det land, hvor du er nu, og tryk på OK. 2. Vælg Antenne (DVB-T) eller Kabel (DVB-C) , og vælg et element, som du vil geninstallere. 3. Vælg Digitale og analoge kanaler, Kun digitale kanaler eller Kun analoge kanaler. 4. Vælg Start, og tryk på OK for at opdatere kanalerne. Dette kan tage nogle få minutter.

 $\bigcap$  (Hjem) > Indstillinger > Antenne-/kabelinstallation > Automatisk kanalopdatering

Hvis du modtager digitale kanaler, kan du indstille TV'et til automatisk at opdatere listen med nye kanaler.

Du kan også selv starte en kanalopdatering.

#### Automatisk kanalopdatering

Én gang om dagen, kl. 6 om morgenen, opdaterer TV'et kanalerne og gemmer nye kanaler. Nye kanaler gemmes i listen Alle kanaler, men også i listen Nye kanaler. Tomme kanalpladser fjernes.

Hvis der er fundet nye kanaler, eller hvis kanaler opdateres eller fjernes, vises en meddelelse, når TV'et tændes. TV'et skal være på standby for automatisk at kunne opdatere kanaler.

#### $\bigcap$  (Hjem) > Indstillinger > Antenne-/kabelinstallation > Opstartsmeddelelse

Når nye kanaler er fundet, eller hvis kanaler opdateres eller fjernes, vises en meddelelse, når TV'et tændes. For at undgå, at denne meddelelse vises efter hver kanalopdatering, kan du slå den fra.

### Opdater software

Søg efter opdateringer

 $\bigcap$  (Hiem) > Indstillinger > Opdater software > Søg efter opdateringer.

Du skal bruge en computer og en USBhukommelsesenhed for at uploade softwaren til TV'et. Brug en USB-hukommelsesenhed med mindst 256 MB ledig plads. Kontroller, at skrivebeskyttelsen er deaktiveret.

- 1. Start opdateringen på TV
- $\bigcap$  (Hjem) > Indstillinger > Opdater software > Søg efter opdateringer.
- 2. Identificer TV'et - Sæt USB-hukommelsesstikket i én af TV'ets USBtilslutninger.

Vælg Start, og tryk på OK. En identifikationsfil skrives på USB-hukommelsesenheden.

- 3. Download TV-softwaren
- Sæt USB-hukommelsen i din computer.
- På USB-hukommelsesenheden skal du finde

filen update.htm og dobbeltklikke på den.

- Klik på Send ID.
- Vælg dit område
- Hvis der er ny software tilgængelig, skal du downloade .zip-filen.

Efter download pakkes filen ud, og filen autorun.upg kopieres over på USBhukommelsesenheden.

4. Opdater TV-softwaren

- Sæt USB-hukommelsen i TV'et igen. Opdateringen starter automatisk. TV'et slukkes (i 10 sekunder) og tændes derefter igen. Vent venligst.

#### Undgå at . . .

- fjerne USB-hukommelsesenheden fra TV'et

Hvis der opstår strømsvigt i forbindelse med opdateringen, må du aldrig fjerne USBhukommelsesenheden fra TV'et. Når strømmen kommer igen, forsætter opdateringen.

# Open source

#### <span id="page-33-1"></span> $\frac{1}{11.1}$

<span id="page-33-0"></span>11

## Open source-software

Dette TV indeholder open source-software. TP Vision Europe B.V. tilbyder hermed at levere, efter anmodning, en kopi af den komplette, tilsvarende kildekode for de ophavsretligt beskyttede open source-softwarepakker, der anvendes i dette produkt, for hvilke der anmodes om et sådant tilbud af de respektive licenser.

Dette tilbud er gyldigt i op til tre år efter køb af produktet for alle, der har modtaget disse oplysninger.

Kildekoden kan fås ved at sende en meddelelse på engelsk til . . .

[open.source@tpv-tech.com](mailto:open.source@tpv-tech.com)

### <span id="page-33-2"></span> $\frac{1}{112}$ Open Source License

### About Open Source License

README for the source code of the parts of TP Vision Netherlands B.V. TV software that fall under open source licenses.

This is a document describing the distribution of the source code used on the TP Vision Netherlands B.V. TV, which fall either under the GNU General Public License (the GPL), or the GNU Lesser General Public License (the LGPL), or any other open source license. Instructions to obtain copies of this software can be found in the Directions For Use.

TP Vision Netherlands B.V. MAKES NO WARRANTIES WHATSOEVER, EITHER EXPRESS OR IMPLIED, INCLUDING ANY WARRANTIES OF MERCHANTABILITY OR FITNESS FOR A PARTICULAR

PURPOSE, REGARDING THIS SOFTWARE. TP Vision Netherlands B.V. offers no support for this software. The preceding does not affect your warranties and statutory rights regarding any TP Vision Netherlands B.V. product(s) you purchased. It only applies to this source code made available to you.

### Open Source

#### uboot (201106)

U-Boot, a boot loader for Embedded boards based on PowerPC, ARM, MIPS and several other processors, which can be installed in a boot ROM and used to initialize and test the hardware or to download and run application code.

Source: <http://www.denx.de/wiki/U-Boot>

#### vmlinux (3.1.10)

linux kernel

Source:

[http://git.kernel.org/cgit/linux/kernel/git/stable/linux](http://git.kernel.org/cgit/linux/kernel/git/stable/linux-stable.git)[stable.git](http://git.kernel.org/cgit/linux/kernel/git/stable/linux-stable.git)

#### busybox (v1.23.2)

BusyBox is a multi-call binary that combines many common Unixutilities into a single executable. Most people will create a link to busybox for each function they wish to use and BusyBox will act like whatever it was invoked as.

Source: <http://www.busybox.net/>

#### dlmalloc (2.8.4)

A Memory Allocator

Source:

<http://g.oswego.edu/dl/html/malloc.html> <ftp://gee.cs.oswego.edu/pub/misc/>

#### iniparser (3.0)

stand-alone ini parser library in ANSI C

Source: <http://ndevilla.free.fr/iniparser/>

#### $ipeg (6b)$

Libjpeg is a widely used C library for reading and writing JPEG image files.

Source: <http://www.ijg.org>

#### png (1.2.32)

libpng is the official PNG reference library. It supports almost all PNG features.

Source:

[http://www.libpng.org/pub/png/src/libpng-](http://www.libpng.org/pub/png/src/libpng-LICENSE.txt)[LICENSE.txt](http://www.libpng.org/pub/png/src/libpng-LICENSE.txt) <http://www.libpng.org/pub/png/>

#### freetype (2.5.3)

FreeType is a freely available software library to render fonts.

Source:<http://www.freetype.org/license.html>

#### libc (2.16)

The GNU C Library is used as the C library in the GNU systems and most systems with the Linux kernel.

Source:<http://www.gnu.org/software/libc/>

#### cares (1.7.3)

c-ares is a C library for asynchronous DNS requests (including name resolves).

Source:<https://c-ares.haxx.se/>

#### curl (7.21.3)

curl is used in command lines or scripts to transfer data. It is also used in cars, television sets, routers, printers, audio equipment, mobile phones, tablets, settop boxes, media players and is the internet transfer backbone for thousands of software applications affecting billions of humans daily.

Source:<https://curl.haxx.se/>

#### iconv (1.13.1)

Other programs internally store strings in Unicode, to facilitate internal processing, and need to convert between internal string representation (Unicode) and external string representation (a traditional encoding) when they are doing I/O. GNU libiconv is a conversion library for both kinds of applications.

Source:<http://www.gnu.org/software/libiconv/>

#### Xml2 (2.7.7)

Libxml2 is the XML C parser and toolkit developed for the Gnome project (but usable outside of the Gnome platform), it is free software available under the MIT License.

Source:<http://xmlsoft.org/>

#### neon (0.30.1)

neon is an HTTP and WebDAV client library, with a C interface.

Source: <http://www.webdav.org/neon/>

#### openssl-0.9.8 (1.0.0)

OpenSSL is a robust, commercial-grade, and fullfeatured toolkit for the Transport Layer Security (TLS) and Secure Sockets Layer (SSL) protocols.

Source: <http://www.openssl.org/source/license.html>

#### sqlite (3.7.11)

SQLite is a self-contained, high-reliability, embedded, full-featured, public-domain, SQL database engine.

Source: <https://www.sqlite.org/>

#### zlib (1.2.8)

interface of the 'zlib' general purpose compression library.

Source: [http://www.zlib.net/zlib\\_license.html](http://www.zlib.net/zlib_license.html)

#### cairo (1.10.2)

Cairo is a 2D graphics library with support for multiple output devices.

Source: <https://cairographics.org/download/>

#### libnl (3.2.24)

The libnl suite is a collection of libraries providing APIs to netlink protocol based Linux kernel interfaces.

Source: <https://github.com/tgraf/libnl>

#### alsa (1.0.23)

The Advanced Linux Sound Architecture (ALSA) provides audio and MIDI functionality to the Linux operating system.

Source: [https://www.alsa](https://www.alsa-project.org/main/index.php/Main_Page)[project.org/main/index.php/Main\\_Page](https://www.alsa-project.org/main/index.php/Main_Page)

#### fontconfig (2.7.1)

Fontconfig is a library for configuring and customizing font access.

Source: [https://www.freedesktop.org/wiki/Software/fontconfi](https://www.freedesktop.org/wiki/Software/fontconfig/) [g/](https://www.freedesktop.org/wiki/Software/fontconfig/)

#### icu (4.2.1)

ICU is a mature, widely used set of C/C++ and Java libraries providing Unicode and Globalization support for software applications.

Source:<http://site.icu-project.org/home>

#### pixman (0.19.6)

Pixman is a low-level software library for pixel manipulation, providing features such as image compositing and trapezoid rasterization.

Source:<http://www.pixman.org/>

#### pango (1.28.1)

Pango is a library for laying out and rendering of text, with an emphasis on internationalization.

Source:<https://www.pango.org/>

#### glib (2.24.2)

GLib provides the core application building blocks for libraries and applications written in C.

Source:<https://directory.fsf.org/wiki/Glib>

#### DFB (1.4.2)

DirectFB is a thin library that provides hardware graphics acceleration, input device handling and abstraction, integrated windowing system with support for translucent windows and multiple display layers, not only on top of the Linux Framebuffer Device. It is a complete hardware abstraction layer with software fallbacks for every graphics operation that is not supported by the underlying hardware. DirectFB adds graphical power to embedded systems and sets a new standard for graphics under Linux.

Source:<http://directfb.org/>

## <span id="page-36-3"></span><span id="page-36-0"></span> $\overline{12}$ Hjælp og support

#### <span id="page-36-1"></span> $\overline{121}$

## Onlinehjælp

Du kan finde løsninger på problemer, der vedrører dit Philips TV, ved at åbne vores onlinesupport. Du kan vælge sprog og indtaste produktets modelnummer.

#### Gå til [www.philips.com/support](http://www.philips.com/TVsupport)

På supportwebstedet kan du finde dit lands kontakttelefonnummer samt svar på ofte stillede spørgsmål. I nogle lande kan du chatte med en af vores medarbejdere og stille spørgsmål direkte eller via e-mail.

Du kan downloade ny TV-software eller brugervejledningen og læse den på computeren.

### <span id="page-36-2"></span> $\overline{122}$ Support og reparation

Du kan få support eller få foretaget reparation ved at ringe til Kundeservice i dit land. Vores serviceteknikere sørger for en reparation, hvis det er nødvendigt.

Find telefonnummeret i den trykte dokumentation, der fulgte med TV'et.

Eller gå til vores websted [www.philips.com/support](http://www.philips.com/TVsupport), og vælg om nødvendigt dit land.

#### TV'ets modelnummer og serienummer

Du bliver muligvis bedt om at oplyse TV'ets modelnummer og serienummer. Find disse numre på pakkesedlen eller på typeetiketten på bagsiden eller i bunden af TV'et.

#### A Advarsel

Prøv ikke at reparere TV'et selv. Dette kan medføre alvorlig personskade, uoprettelige skader på TV'et og gøre garantien ugyldig.

## <span id="page-37-2"></span><span id="page-37-0"></span>13 Sikkerhed og pleje

### <span id="page-37-1"></span> $\frac{1}{13.1}$ Sikkerhed

### Vigtigt!

Sørg for at læse og forstå alle sikkerhedsinstruktioner, før du bruger TV'et. Hvis der opstår skader, fordi instruktionerne ikke følges, bortfalder garantien.

### Risiko for elektrisk stød eller brand

- Udsæt ikke TV'et for regn eller vand. Placer aldrig væskeholdige beholdere, såsom vaser, i nærheden af TV'et.

Hvis der spildes væsker på eller ned i TV'et, skal det straks tages ud af stikkontakten.

Kontakt Philips' kundeservice for at få TV'et undersøgt før brug.

- Udsæt ikke TV'et, fjernbetjeningen eller batterierne for ekstrem varme. Anbring dem aldrig i nærheden af brændende stearinlys, åben ild eller andre varmekilder, herunder direkte sollys.

- Indfør aldrig genstande i ventilationsåbningerne eller andre åbninger i TV'et.

- Stil ikke tunge genstande oven på strømledningen.

- Undgå belastning af strømstik. Løse strømstik kan forårsage lysbuer eller brand. Sørg for ikke at belaste netledningen, når du drejer TV-skærmen.

- Du kan tage strømmen fra TV'et ved at frakoble TV'ets strømstik. Ved frakobling af strømmen må du kun trække i strømstikket, ikke i ledningen. Sørg for, at du til enhver tid har nem adgang til strømstik, strømkabel og stikkontakt.

### Risiko for personskade eller beskadigelse af TV'et

- Der skal to personer til for at løfte og bære et TV, som vejer over 25 kg.

- Hvis du monterer TV'et på en fod, må du kun anvende den, der fulgte med TV'et. Fastgør foden sikkert på TV'et.

Anbring TV'et på en flad, plan overflade, der kan bære den vægten af TV'et med fod.

- Hvis du vil vægmontere TV'et, skal du sikre dig, at vægmonteringen er i stand til at bære TV'et. TP Vision er ikke ansvarlig for ukorrekte vægmonteringer, der medfører ulykker, kvæstelse eller skader.

- Dele af dette produkt er fremstillet af glas. Vær forsigtig for at undgå personskade og beskadigelse af produktet.

#### Risiko for beskadigelse af TV'et!

Før du slutter TV'et til strømmen, skal du sikre dig, at spændingen svarer til den værdi, der er trykt bagpå TV'et. Tilslut aldrig TV'et til stikkontakten, hvis spændingen er forskellig fra denne værdi.

### Pas på børn i nærheden

Følg disse forholdsregler for at undgå, at TV'et vælter og forårsager skade på børn:

- Anbring aldrig TV'et på en overflade, der er dækket af stof eller andet materiale, der kan hives væk.

- Undgå, at dele af TV'et hænger ud over kanten på monteringsoverfladen.

- Anbring aldrig TV'et højt oppe på møbler (f.eks. en reol) uden at fastgøre både møblet og TV'et til væggen eller et passende støttepunkt.

- Fortæl børnene, at de ikke må klatre op på møbler for at kunne nå TV'et.

#### Risiko for at børn kommer til at sluge batterier!

Fjernbetjeningen kan indeholde knapbatterier, som nemt kan sluges af små børn. Opbevar altid disse batterier utilgængeligt for børn.

### Risiko for overophedning

Installer ikke TV'et på et trangt sted. Sørg altid for, at der er mindst 10 cm rundt om TV'et til ventilation. Sørg for, at gardiner eller andre genstande ikke dækker ventilationsristene på TV'et.

### **Tordenvejr**

Afbryd strømmen til TV'et og antennen før tordenvejr.

Rør aldrig ved nogen dele af TV'et, strømkablet eller antennekablet under tordenvejr.

### Risiko for høreskade

Undgå at bruge øretelefoner eller hovedtelefoner ved høj lydstyrke eller i længere perioder.

### Lave temperaturer

Hvis TV'et transporteres ved temperaturer under 5 °C, skal du pakke TV'et ud og vente, indtil TV'et når stuetemperatur, før du slutter det til stikkontakten.

### Fugtighed

I sjældne tilfælde, afhængigt af temperatur og luftfugtighed, kan der forekomme en smule kondensering på den indvendige side af TV-glasset (på nogle modeller). Du kan undgå dette ved ikke at udsætte TV'et for direkte sollys, varme eller ekstrem luftfugtighed. Hvis der opstår kondensering, forsvinder den af sig selv, når TV'et har været tændt i et par timer.

Kondensfugten skader ikke TV'et eller forårsager fejlfunktion.

### <span id="page-38-0"></span> $13.2$ Vedligeholdelse af skærmen

- Du må aldrig røre ved, skubbe til, gnide på eller slå til skærmen med nogen genstand.

- Tag stikket ud af TV'et, før du rengør skærmen.

- Rengør TV'et og rammen med en blød, fugtig klud, og tør forsigtigt. Brug aldrig stoffer som sprit, kemikalier eller rengøringsmidler på TV'et.

- For at undgå deformationer og falmede farver skal du tørre vanddråber af så hurtigt som muligt.

Undgå så vidt muligt statiske billeder. Statiske billeder er billeder, der vises på skærmen i lang tid ad gangen. Statiske billeder omfatter skærmmenuer, sorte bjælker, tidsvisninger m.v. Hvis du er nødt til at benytte statiske billeder, kan du reducere skærmens kontrast og lysstyrke for at forebygge skader på skærmen.

## <span id="page-39-0"></span> $\overline{14}$ Vilkår for anvendelse

2019 © TP Vision Europe B.V. Alle rettigheder forbeholdes.

Dette produkt er sendt på markedet af TP Vision Europe B.V. eller et af dets associerede selskaber, i det følgende benævnt TP Vision, som er producenten af produktet. TP Vision er garantigiver i forhold til TV'et, som er pakket sammen med denne brochure. Philips og skjoldlogoet fra Philips er registrerede varemærker tilhørende Koninklijke Philips N.V.

Specifikationerne kan ændres uden varsel. Varemærkerne tilhører Koninklijke Philips N.V eller de respektive ejere. TP Vision forbeholder sig retten til at ændre produkter til enhver tid uden at være forpligtet til at justere tidligere tilbehør herefter.

Det skriftlige materiale, der fulgte med TV'et, og den manual, der findes i TV'ets hukommelse, eller som kan downloades fra

Philips-webstedet [www.philips.com/TVsupport](http://www.philips.com/TVsupport), anses for at være passende til den påtænkte brug af systemet.

Materialet i denne brugervejledning anses for at være passende til den påtænkte brug af systemet. Hvis produktet, eller dets enkeltmoduler eller procedurer, anvendes til andre formål end de heri angivne, skal der opnås godkendelse af deres gyldighed og egnethed. TP Vision garanterer, at selve materialet ikke er i strid med US-patenter. Ingen yderligere garanti er udtrykt eller underforstået. TP Vision kan hverken drages til ansvar for fejl i indholdet af dette dokument eller for problemer opstået på baggrund af indholdet i dette dokument. Fejl, der rapporteres til Philips, vil snarest muligt blive tilpasset og offentliggjort på Philips-supportwebstedet.

Garantivilkår - Risiko for personskade, beskadigelse af TV'et eller bortfald af garantien!

Forsøg aldrig selv at reparere TV'et. Brug kun TV'et og dets tilbehør som tilsigtet af producenten. Advarselsskiltet på bagsiden af TV'et angiver risiko for elektrisk stød. Fjern aldrig TV-inddækningen. Kontakt altid Philips TV-kundeservice i forbindelse med service eller reparationer. Find telefonnummeret i den trykte dokumentation, der fulgte med TV'et. Eller gå til vores websted www.philips.com/support, og vælg dit land, hvis det er nødvendigt. Enhver aktivitet, der udtrykkeligt er forbudt i denne betjeningsvejledning, eller tilpasninger og monteringsvejledninger, der ikke anbefales eller er godkendt i henhold til denne brugervejledning, gør garantien ugyldig.

Pixelegenskaber.

Dette LCD/LED-produkt har et højt antal farvepixel.

Selv om det har en pixeleffektivitet på 99,999 % eller mere, kan der forekomme sorte prikker eller klare lyspunkter (røde, grønne eller blå) på skærmen. Dette er en konstruktionsmæssig egenskab ved skærmen (ligger inden for normale industristandarder) og er ikke en fejl.

CE-overensstemmelseserklæring

Hermed erklærer TP Vision Europe B.V., at dette TV er i overensstemmelse med de væsentlige krav og andre relevante bestemmelser i direktiverne 2014/53/EU (RED), 2009/125/EF (miljøvenligt design) og 2011/65/EF (RoHS).

Overensstemmelse med EMF-standarderne TP Vision producerer og sælger mange forbrugerrelaterede produkter, som for ethvert andet elektronisk apparat generelt er i stand til at udsende og modtage elektromagnetiske signaler. Et af TP Visions overordnede forretningsprincipper er at tage alle nødvendige sundheds- og sikkerhedsforanstaltninger i forbindelse med vores produkter, så de på produktionstidspunktet overholder alle gældende lovkrav og ligger langt inden for de til enhver tid gældende standarder for elektromagnetiske felter (EMF).

TP Vision har forpligtet sig til at udvikle, producere og sende produkter på markedet, der ikke har sundhedsskadelige virkninger. TP Vision bekræfter, at dets produkter, så længe de håndteres korrekt i overensstemmelse med deres tiltænkte formål, kan anvendes sikkert i henhold til den videnskabelige dokumentation, der foreligger i dag. TP Vision spiller en aktiv rolle i udviklingen af internationale EMF- og sikkerhedsstandarder, der gør TP Vision i stand til at forudse yderligere udvikling inden for standardisering, som kan integreres i deres produkter på et tidligt stadie.

## <span id="page-40-0"></span>15 Apparater til sundhe dsinstitutioner

Hvis dette TV er beregnet til underholdningsformål på hospitaler, plejehjem, praktiserende læger eller lignende sundhedsinstitutioner, hvor installationen er begrænset til et ufarligt område, skal det monteres på væggen eller i loftet. Det er ikke beregnet til brug i et område med kritisk pleje, hvor en patient behandles med en ekstern elektrisk leder, f.eks. en probe, et kateter eller en anden elektrode, der er forbundet med hjertet.

## <span id="page-41-0"></span> $16$ Ophavsrettigheder

### <span id="page-41-1"></span> $16.1$ HDMI

Begreberne HDMI og HDMI High-Definition Multimedia Interface samt HDMI-logoet er registrerede varemærker tilhørende HDMI Licensing LLC i USA og andre lande.

![](_page_41_Picture_3.jpeg)

### <span id="page-41-2"></span> $\overline{162}$ Dolby Audio

Dolby, Dolby Audio og dobbelt-D-symbolet er varemærker tilhørende Dolby Laboratories. Produceret under licens fra Dolby Laboratories. Fortroligt ikke publiceret materiale. Copyright © 1992-2015 Dolby Laboratories. Alle rettigheder forbeholdes.

# **DOLBY AUDIO**

### <span id="page-41-3"></span>16.3 DTS 2.0 + Digital Out™

Hvis relevant - til DTS-patenter henvises til http://patents.dts.com. Produceret på licens for DTS Licensing Limited. DTS, symbolet, DTS og symbolet sammen, Digital Surround og DTS 2.0+Digital Outlogoet er registrerede varemærker og/eller varemærker tilhørende DTS, Inc. i USA og/eller andre lande.

© DTS, Inc. Alle rettigheder forbeholdes.

<span id="page-41-4"></span>![](_page_41_Picture_10.jpeg)

### 16.4

## Andre varemærker

Alle andre registrerede og uregistrerede varemærker tilhører de respektive ejere.

## <span id="page-42-0"></span>Indeks

#### A

[Angiv PIN-kode](#page-31-0) *32* [Automatisk lydstyrkeniveau](#page-28-0) *29* [Automatisk urfunktion](#page-31-0) *32* [Avancerede billedindstillinger](#page-26-2) *27* [Avancerede billedkontrastindstillinger](#page-27-0) *28*

#### B

[Bas](#page-28-0) *29* [Børnesikring](#page-31-0) *32* [Billede, kontrast](#page-26-2) *27* [Billede, skarphed](#page-26-2) *27* [Billedformat](#page-27-0) *28* [Billedkontrasttilstand](#page-27-0) *28* [Billedtype](#page-26-2) *27*

#### C

[CAM PIN-kode](#page-32-0) *33* [CAM-operatørprofil](#page-30-0) *31*

#### $\mathsf{D}$

[Dato](#page-31-0) *32* [Delta-lydstyrke](#page-28-0) *29* [Digitalt udgangsformat](#page-29-0) *30* [Dynamisk kontrast](#page-27-0) *28*

#### E

[Energibesparende](#page-29-0) *30*

#### F

[Farve](#page-26-2) *27* [Farveforbedring](#page-26-2) *27* [Farveindstillinger](#page-26-2) *27* [Farvetemperatur](#page-26-2) *27* [Forbrugerlinje](#page-36-3) *37* [Forsinkelse af digital udgang](#page-29-0) *30* [Forskydning af digital udgang](#page-29-0) *30*

#### G

[Gamma](#page-27-0) *28*

#### H

[Højttalere eller hovedtelefoner](#page-31-0) *32* [Hørehæmmet](#page-31-0) *32* [Hovedtelefonlydstyrke](#page-28-0) *29*

#### I

[Installér kanal - antenne](#page-23-5) *24* [Installér kanal - kabel](#page-23-5) *24* [Installer kanal](#page-23-5) *24*

#### J

[Justering af digital udgang](#page-29-0) *30*

#### K

[Kanaler](#page-23-5) *24* [Kombineret lydstyrke](#page-31-0) *32* [Kontrast](#page-26-2) *27*

#### L

[Lydbeskrivelse](#page-31-0) *32* [Lydeffekter](#page-31-0) *32* [Lydindstillinger](#page-28-0) *29* [Lydsprog](#page-30-0) *31*

[Lydtype](#page-28-0) *29*

#### M

[Menusprog](#page-30-0) *31* [MPEG artefakt-reduktion](#page-27-0) *28*

#### N

[Nulstil TV-indstillinger](#page-30-0) *31*

#### $\Omega$

[Online brugervejledning](#page-36-3) *37*

#### P

[Philips support](#page-36-3) *37*

#### R

[Reparer](#page-36-3) *37*

#### S

[Sikkerhed og pleje](#page-37-2) *38* [Skarpere billedkvalitet](#page-27-0) *28* [Skarphed](#page-26-2) *27* [Skarphed, støjreduktion](#page-27-0) *28* [Skift PIN-kode](#page-31-0) *32* [Sleep-timer](#page-31-0) *32* [Sommertid](#page-31-0) *32* [Sprog for tekst-TV](#page-30-0) *31* [Sprogindstillinger](#page-30-0) *31* [Super opløsning](#page-27-0) *28* [Surround-lyd](#page-28-0) *29*

### T

[Tid](#page-31-0) *32* [Tidsindstillinger](#page-30-0) *31* [Tidszone](#page-31-0) *32*

#### $\cup$

[Undertekstsprog](#page-30-0) *31* [Universaladgang](#page-31-0) *32* [USB-harddisk, format](#page-29-0) *30*

#### $\overline{V}$

[Videokontrast](#page-27-0) *28*

### **Contact information**

Albania/Shqipërisë +355 44806061

Andorra +34 915 909 335

Armenia 0-800-01-004

Austria/Österreich 0150 2842133

Belarus/Беларусь 8 10 800 2000 00 04

Belgium/België/Belgique 02 7007360

Bulgaria/България 0 0800 1154426 +359 2 4916273

Croatia/Hrvatska 0800 222 782

Czech Republic/Česká republika 800 142100

Denmark/Danmark 352 587 61

Estonia/Eesti Vabariik 800 0044 307

Finland/Suomi 09 229 019 08

France 01 57324070

Georgia/ საქართველო 800 00 00 80

Germany 0696 640 4383

Greece/Ελλάδα 0 0800 4414 4670

**Greece Cyprus** 800 92 256

Hungary/Magyarország 068 001 85 44 (06 1) 700 8151

Republic of Ireland/Poblacht nah Éireann 1 601 1161

Northern Ireland/Tuaisceart Éireann 1 601 1161

Italy/Italia 02 4528 7030

Kazakhstan/Казакстан 8 10 800 2000 0004

Kosovo/Kosovës +355 44806061

Latvia/Latvija 800 03 448

Lithuania/Lietuva 880 030 049

Luxembourg/Luxemburg 26 84 3000

Montenegro + 382 20 240 644

Netherlands/Nederlands 010 4289533

Norway/Norge 22 70 82 50

Poland/Polska 022 203 0327

Portugal 0800 780 902

Romania/România 03 727 66905 031 6300042

Russia/Россия 8 (800) 220 0004

Serbia/Srbija + 381 11 40 30 100

Slovakia/Slovensko 0800 0045 51

Slovenia 0800 80 255

Spain/España 915 909 335

Sweden/Sverige 08 6320 016

Switzerland/Schweiz/Suisse 223 102 116

Turkey/Türkiye 0 850 222 44 66

Ukraine/Україна 0 800 500 480

United Kingdom 020 7949 0069

This information is correct at the time of print. For updated information, see www.philips.com/support.

![](_page_43_Picture_45.jpeg)

Specifications are subject to change without notice. Trademarks are the property of Koninklijke Philips N.V. or their respective owners. 2019 © TP Vision Europe B.V. All rights reserved. www.philips.com

![](_page_43_Picture_47.jpeg)